# <sup>L</sup>aTEX2RTF

Edition 0.7.2 for program version 2.3.18 and up A converter from  $\mathbb{I}\hspace{-0.04cm}\mathrm{I}\hspace{-0.04cm}\mathrm{F}\hspace{-0.04cm}\mathrm{E}\hspace{-0.04cm}\mathrm{I}$  at the RTF

Georg Lehner, updated by Wilfried Hennings and Scott Prahl, with contributions by Mikhail Polianski

Copyright © 1998-2018 Georg Lehner, Wilfried Hennings, Scott Prahl

Permission is granted to make and distribute verbatim copies of this manual provided the copyright notice and this permission notice are preserved on all copies.

Permission is granted to copy and distribute modified versions of this manual under the conditions for verbatim copying, provided also that the sections entitled "Copying" and "GNU General Public License" are included exactly as in the original, and provided that the entire resulting derived work is distributed under the terms of a permission notice identical to this one.

Permission is granted to copy and distribute translations of this manual into another language, under the above conditions for modified versions, except that this permission notice may be stated in a translation approved by the Free Software Foundation.

## <span id="page-2-0"></span>1 Introduction

<sup>L</sup>aTEX2RTF is a translator program from LaTEX text into "rich text format" files. These files are commonly referred to as RTF files. RTF is a published standard format by Microsoft. This standard can be ambiguous in places and Microsoft ignores parts of the standard it finds inconvenient, but RTF is widely used by many WYSIWIG text editors and is supported by Microsoft Word and most text processors.

 $\text{LipX2RTF}$  translates the text and as much of the formatting information from  $\text{LipX}$ to RTF. Be forewarned that the typeset output is not nearly as good as what you would get from using LAT<sub>E</sub>X directly. So, why bother translating? Consider,

- 1. You use LaTEX and hate everything beginning with MS-. . . Nevertheless, you have to share your documents with people who don't even know that there are alternatives to  $MS$ - $\dots$
- 2. You know somebody who frequently sends you very fine LAT<sub>E</sub>X documents. Unfortunately, you are "on the other side" and need to import her files, steal some part, and then desktop publish it in your fine MS-. . . environment.
- 3. You like LAT<sub>E</sub>X and BIbT<sub>E</sub>X. You interact with the rest of the world. You know someone that wants to include your writing in a Word document.

There are drawbacks to the conversion process. In fact, don't expect any IAT<sub>E</sub>X file to be converted as you would like, don't expect it to be converted without errors or warnings, and don't be especially surprised when it doesn't convert at all. LAT<sub>EX2</sub>RTF is known to have many bugs and many missing features. Paradoxically, this number seems to grow more and more with each day. However, we can categorically state that there are some special cases in which a LATEX file will be translated to RTF satisfactorily by LATEX2RTF—This was sort of disclaimer, ok? OK!

<sup>L</sup>aTEX is a system for typesetting text and therefore it focuses on the logical structure of a document, whilst RTF is meant to be a transport format for a family of Desktop Publishing Software, dealing mostly with the design of a text.

Although the commands and styles in LAT<sub>EX</sub> are much more flexible and standardized than in RTF, only a small subset of commands has been implemented to date (see [Section 8.1](#page-30-0) [\[Unimplemented Features\], page 29](#page-30-0)).

Some of the capabilities of  $\text{LATF}$ X2RTF are restricted in scope or buggy (see [Section 8.3](#page-30-1) [\[Known Bugs\], page 29\)](#page-30-1).

RTF is a moving target, because Microsoft does not stop inventing new extensions and features; consequently you cannot view newer RTF files with older word processors. The syntax and semantics of RTF are somewhat artistic, i.e., you can generate a syntactically correct RTF file that cannot be displayed by some/most word processors. For more details on RTF the specification consult the links at <http://latex2rtf.sf.net/>

## <span id="page-4-1"></span>2 Installation

### 2.1 General

The documentation of the program is found in the doc/ directory in the file latex2rtf.texi in the GNU TeXInfo format. For your convenience, you can find HTML and PDF versions of the manual there as well.

Note: In this manual, the terms "directory" and "folder" are used interchangeably.

### <span id="page-4-0"></span>2.2 Obtaining LAT<sub>F</sub>X2RTF

<sup>L</sup>aTEX2RTF is available for many Unix Platforms, for the Macintosh, and for MS-DOS, including all versions of MS Windows.

The latest version of LAT<sub>E</sub>X2RTF is available at SourceForge ([http://sourceforge.](http://sourceforge.net/projects/latex2rtf/) [net/projects/latex2rtf/](http://sourceforge.net/projects/latex2rtf/)) and — with some delay — on CTAN sites: e.g., [http://www.](http://www.dante.de) [dante.de](http://www.dante.de) or <http://www.ctan.org>.

The DOS package will also run under all MS Windows versions up to Windows 7, except 64bit systems. It requires an i386 processor or better.

It should only be used on older Microsoft systems.

For Win9x, ME, NT, or newer, you should use the win or win-NO-GUI package.

The win-NO-GUI package only runs under Win32 (Win9x, ME, NT, 2000, XP, 2003, Vista, Win7, probably Win8 and Win10). From LAT<sub>F</sub>X2RTF version 2.0.0 up it also runs on 64bit systems.

The win package is the win-NO-GUI package plus graphical user interface (GUI) shell (l2rshell) and installer.

It only runs under Win NT, 2000, XP, 2003, Vista, Win7 and newer.

From LAT<sub>F</sub>X2RTF version 2.0.0 up it also runs on 64bit systems.

The win64 package (only  $\text{LATEX2RTF}$  version 1.9.19) is the win package but with 32bit versions of the shell utilities so that it also runs on 64bit systems. From IATEX2RTF version 2.0.0 up, there is no separate win64 package, as the win32 package also runs on 64bit systems.

There are a few people working on LAT<sub>E</sub>X2RTF, and some more make contributions, coordinated by Wilfried Hennings (texconvfaq "at" gmx.de). See the [SourceForge \(](http://sourceforge.net/projects/latex2rtf/)http:// [sourceforge.net/projects/latex2rtf/](http://sourceforge.net/projects/latex2rtf/)) project pages for the latest news.

### 2.3 UNIX

To install,

1. Edit MAKEFILE for your local configuration. In particular, pay attention to the DESTDIR variable (MAKEFILE line 21). If you do not have root access you might wish to set the makefile variable DESTDIR to be your home directory.

On some machines the cc compiler will issue errors. Therefore the default compiler command in the Makefile is CC=gcc.

2. From version 1.9.13 up, LAT<sub>E</sub>X2RTF supports conversion of LAT<sub>E</sub>X equations to bitmaps using the shell script latex2png, found in scripts/. latex2png requires that LATEX, <span id="page-5-0"></span>Ghostscript and ImageMagick are installed. LATFX2RTF will translate documents without a working latex2png, but some features will be missing. You can verify that the latex2png script is working by typing make in the scripts/ directory.

#### 3. make

If this is not your first time installation, you may want to preserve your old configuration (\*.cfg) files. Copy them to a safe place before installing.

On IBM AIX, the IBM make utility does not support some of the commands used in Makefile. In this case use gmake (from GNU) instead.

Sun has decided to support the XPG4 standard on Solaris by an alternative set of binaries. To allow bitmap conversion of equations, two things are needed. First, change the first line of latex2png to  $\#!/$ usr/xpg4/bin/sh Second, define the XPG4\_GREP environment variable accordingly, for bash-like shells XPG4\_GREP=/usr/xpg4/bin/grep; export XPG4\_GREP or for tsch-like shells setenv XPG4\_GREP /usr/xpg4/bin/grep.

4. make install

Note that the Makefile does not contain a rule for make uninstall.

This is by design.

On modern Linux distributions, you would prefer to install LAT<sub>EX2</sub>RTF by the package manager of your distribution, which also provides an easy means for update and uninstallation.

If your package manager does not provide the  $\text{LATEX2RTF}$  package or you need to install LaTEX2RTF from the sources for some other reason, you should consider using checkinstall which creates a package for your package manager which then can be installed and uninstalled by the package manager.

If you nevertheless need to run make install, note the following:

If your mkdir doesn't support the -p option, then create the necessary directories by hand and remove the option from the  $MKDIR$  variable. If you have other problems, just copy latex2rtf and latex2png to a binary directory, and move the contents of the cfg/ directory to the location specified by \$CFG\_INSTALL.

5. make check

[OPTIONAL] This tests LAT<sub>E</sub>X2RTF on a variety of LAT<sub>E</sub>X files. Expect a whole lot of warnings, but no outright errors. (On IBM AIX, use gmake check.) Note that this will check the basic functionality of the latex2png script, and then that of latex2rtf.

6. make install-info

[OPTIONAL] This installs .info files for use with the info program.

You no longer need to define the environment variable RTFPATH. This is only necessary if you move the directory containing the .cfg files. Just define RTFPATH to be the path for the new location of the cfg directory.

### 2.4 plain DOS

The UNIX and Mac packages do not contain an executable for DOS or Windows. You may compile it yourself (with djgpp or MinGW) or get the

DOS package as file latex2rtf-x.x.x\_dos.zip (where x.x.x is the version number) or the win-NO-GUI package as file  $latex2rtf-x.x.x\_win-NO-GUI.zip$  (no installer, no <span id="page-6-0"></span>graphical user interface (GUI)) from SourceForge (<http://sourceforge.net/projects/latex2rtf/>)

The DOS package contains a precompiled executable which should run under plain DOS and also in the command prompt (or "console") of any MS Windows system including Vista and Windows 7 but not on 64bit systems.

To install the DOS or win-no-GUI package of LAT<sub>EX2</sub>RTF, extract all files from the zip archive, preserving the folder structure (winzip: check "use folder names"), preferably to C:\l2r, or under Windows, to your "Program Files" folder (which ever it is named in your system) because then it will find its cfg files by default.

If you extracted them to another folder (e.g.  $C:\mbox{inv}_I\,iles\12r)$ , either edit the file L2RPREP. BAT and change the folder  $C:\12r$  to where you put them, or specify the path to the cfg folder in the command line.

Avoid blanks in folder and file names!

Make sure that the folder containing the file L2RPREP. BAT is in your search path, or put this file into a folder which is in your search path.

To display the current search path, enter PATH from the command prompt (with no arguments).

Under plain DOS, conversion of equations or figures to bitmaps is not possible because Ghostscript and ImageMagick are not available for plain DOS.

### 2.5 MS Windows systems

To install LAT<sub>E</sub>X2RTF on a MS Windows system (WinNT, Win2000, WinXP, Vista, Win7), download the win package, execute the  $later2rtf-x.x.x\_win.exe$  (where x.x.x is the version number) and follow the instructions.

Note: The installer and GUI shell do not support Win9x and WinMe since  $\text{LATF}$  $\text{X2RTF}$ v.1.9.17. If you have one of these systems, you should use the win-NO-GUI package (1.9.19 and up) of  $IAT$ <sub>F</sub> $X2$ RTF.

To start the program double-click the LAT<sub>EX2RTF</sub> icon, or drag and drop a .tex file onto the icon.

If your LAT<sub>EX</sub> document refers to external graphic files, e.g. eps, or you want to use the option to convert equations to bitmaps, you must have LaTeX, ImageMagick and Ghostscript installed. These programs are freely available for download at  $http://www.mitter.$ [org/](http://www.miktex.org/), <http://www.imagemagick.org> and <http://www.ghostscript.com>

The following versions were available at the time of writing and tested with  $\text{LATF} \times 2RTF$ version 2.3.11:

- Ghostscript 9.19
- ImageMagick-7.0.1-8-Q16-x86-dll.exe

When installing ImageMagick, be sure to choose (check) "Install legacy utilities (e.g. convert)"

<sup>-</sup> MikTeX 2.9

If MikTeX, ImageMagick and Ghostscript are installed, the paths to their executables are detected automatically. If for any reason this doesn't happen, these paths can be specified manually in the "Environment" tab of the LAT<sub>F</sub>X2RTF GUI shell window.

If you need to start LAT<sub>E</sub>X2RTF not from its own shell but from commandline or another Windows application, you need to add the folder containing the latex2png script and the helper programs to the search path.

Some applications (e.g. Lyx) allow to temporarily add the path by specifying it in the options.

If this is not possible, you can add the latex2rtf folder to Windows' default path like follows:

To add a folder – e.g.  $C:\P$  rogram Files\latex2rtf – to the search path:

- Note that the folder name "Program Files" contains a blank. This would lead to some problems as some parts of the latex2rtf program package interpret the blank as a parameter delimiter. Therefore in the following example the folder name "Program Files" is replaced by its DOS equivalent "PROGRA~1" which has the additional effect that this is similar for several if not all European languages.
- Win95, Win98, WinME
	- Open the file C:\AUTOEXEC.BAT either with Edit (DOS) or with Notepad (Windows).
	- At the end of that file, add the line PATH=C:\PROGRA~1\latex2rtf;%PATH%
	- Save the file to its original location. Shutdown and reboot the PC.
- WinNT, Win2000, WinXP, Vista, Win7
	- Right-click "My Computer" (German: "Arbeitsplatz"), then select "Properties";
	- NT: Click the "Environment" tab; XP and up: Click the "Advanced" tab, then the "Environment variables" button;
	- Find the line beginning with PATH= and insert the string C:\PROGRA~1\latex2rtf; so that the complete line looks like PATH=C:\PROGRA~1\latex2rtf;C:\WINDOWS;...
	- Click "OK"

If you do NOT use the GUI (l2rshell.exe), either the folders where TeX, ImageMagick and Ghostscript are installed must also be in your search path, or you must edit the file L2RPREP.BAT, ensure that the pathes in this file point to the folders where TeX, ImageMagick and Ghostscript are installed on your machine, and call l2rprep before calling latex2rt.

Or you edit l2r.bat and call l2r instead of calling latex2rt.

If you DO use the GUI (l2rshell.exe), the TeX, ImageMagick and Ghostscript folders are automatically added to the search path by the GUI.

When equations are to be converted to bitmaps, for each equation  $\text{LATEX2RTF}$  first writes a temporary l2r nnnn.tex file to disk which consists of only the equation to be converted. It then sends the call for "bash latex2png l2r\_nnnn.tex" to the operating system.

In previous versions of latex2rtf, some users got the message "Out of environment space"

<span id="page-8-0"></span>(can occur only under Windows 95, Windows 98 or Windows ME); this should be solved now by using bash.exe instead of command.com.

### 2.6 Macintosh

If you want a MacOS X version, make sure that you have installed the developer tools CD that is appropriate for your OS version, and then follow the directions above for a UNIX installation. Alternatively you can install using fink <http://www.finkproject.org/> and <http://sourceforge.net/projects/fink/>.

As of 2006-01-30 there was a GUI shell for Macintosh at <http://www.inf.ethz.ch/personal/fischerk/LaTeX2rtf/index.html> but now (Nov. 2013) this is not available anymore.

There is a PPC port of an old version 1.9k for Classic MacOS LAT<sub>EX</sub>2RTF. To convert a LAT<sub>EX</sub> file using this version, drag the file onto the LAT<sub>E</sub>X2RTF icon. The translation is best if there are .aux and .bbl files in the same folder as the .tex file to be converted. These should be generated using LAT<sub>EX</sub> and bibtex.

### 2.7 Problems Compiling

The code for LAT<sub>E</sub>X2RTF is standard ANSI C. Some possible pitfalls are

- Not correctly defining your compiler in the Makefile. The default is to use gcc.
- Encountering errors because the compiler options. During development all compiler warnings are turned on. However, different compilers have different interpretations of -Wall and may generate errors that were not found in a different development system. Please report these, but a quick fix is to remove all compiler options.

### 2.8 Problems with make check

All the files in the test directory are converted (with varying degrees of success) using <sup>L</sup>aTEX2RTF and are tested before most CVS check-ins and with all released tarballs. There will be many warning messages, but there should be no actual error messages. If you do not have a working latex2png script, then some of the files will fail to be translated.

### <span id="page-10-1"></span>3 Using LaTeX2RTF

#### 3.1 General Assumptions

 $\text{LipX2RTF}$  assumes that the .tex file you want to convert is a valid  $\text{LipX}$  document. The chances of a successful LAT<sub>EX2</sub>RTF conversion are slightly better than the proverbial snowball's if the .tex file doesn't latex properly. Use LAT<sub>EX</sub> to find and correct errors before using LAT<sub>E</sub>X2RTF.

LAT<sub>EX2RTF</sub> also needs the .aux file and .bbl file which are generated by running latex on the .tex file

To correctly convert font names you must edit the fonts.cfg configuration file. This file is used to specify the needed font names and how the LAT<sub>EX</sub> default font names should be converted to RTF (see [Section 5.6 \[Font Configuration\], page 23](#page-24-0)). LAT<sub>F</sub>X variables and user defined commands are not evaluated. They will be simply ignored. To let LAT<sub>EX2</sub>RTF know the names of variables you can add them in the ignore.cfg file (see [Section 5.5 \[Ignore](#page-23-0) [Command\], page 22](#page-23-0)).

The environment variable RTFPATH may contain a search path for the support files (all files ending in .cfg). If no file is found during the search in the search-path or if the environment variable is not set, the compiled-in default for the configuration-file directory is used. If the files are not found at all the program aborts.

In the DOS and Windows versions the search path is separated by ';' in the Unix version by ":'. For the paths themselves apply '\' and '/'. A separator may appear at the beginning or ending of RTFPATH.

Make sure that the configuration files are in the correct directory (or folder). LAT<sub>E</sub>X2RTF will need at least fonts.cfg, direct.cfg, ignore.cfg, english.cfg. You may have to change one ore more of them to suit your needs (see [Chapter 5 \[Configuration\], page 21](#page-22-0)).

See [Section 8.2 \[Missing options\], page 29,](#page-30-2) for actual implementations irregularities.

See [Section 8.4 \[Reporting Bugs\], page 29](#page-30-3), for information on how to reach the maintainer.

### <span id="page-10-0"></span>3.2 LAT<sub>E</sub>X2RTF Options

The LAT<sub>EX</sub>2RTF command converts a LAT<sub>EX</sub> file into RTF text format. The text and much of the formatting information is translated to RTF making the new file look similar to the original. The command line syntax is:

latex2rtf [-options] inputfile[.tex]

for the DOS and Windows versions:

```
latex2rt [-options] inputfile[.tex]
```
The options set in the Windows GUI (l2rshell.exe) are inserted as command line options when clicking RUN.

The -options may consist of one or more of the following

-a auxfile

specify an .aux file (for table and figure references) that differs from inputfile.aux. If this is omitted, the name of the inputfile with the suffix replaced .aux'will be taken. You must provide both files (.tex and the .aux) to be able to convert cross-references in a IAT<sub>E</sub>X file. The .aux is created by running the inputfile.tex through latex.

#### -b bblfile

Unless an bblfile is specified with the  $-b$  option, LATFX2RTF uses a inputfile.bbl. The bblfile file is used for citations and is typically created by running inputfile.aux through bibtex.

#### -C codepage

used to specify the character set (code page) used in the LAT<sub>EX</sub> document. This is only important when non-ansi characters are included in the LATEX document. Typically this is done in a LATEX 2. file by using \usepackage[codepage]{inputenc} and in this case you need not specify the -C codepage option. If NO \usepackage[codepage]{inputenc} is in the LAT<sub>E</sub>X 2<sub>ε</sub> file, you must inform the converter about the codepage by the -C codepage option. You may select any of the following code pages: ansinew, applemac, cp437, cp437de, cp850, cp852, cp865, decmulti, cp1250, cp1252, latin1, latin2, latin3, latin4, latin5, latin9, next. The default behavior is to use ansinew (code page 1252). Cyrillic support includes conversion of koi8-r, koi8-u, cp1251, cp855, cp866, maccyr, and macukr encodings.

-d debug\_level

The -d option determines the amount of debugging information to send to stderr while translating. debug-level=0 means only Errors, '1' Warning Messages (default) also. The debug level can go as high as '7' for insane amounts of debugging fun. Warnings and error messages are output to stderr and by default listed in the console window. They can be redirected to a file "latex2rtf.log" by appending 2>latex2rtf.log to the command line.

#### -D dots\_per\_inch

used to specify the number of dots per inch for equations converted to bitmaps. This value is also used when picture environments are converted to bitmaps as well as when EPS graphics are converted to png files. The default value is 300 dots per inch.

-E# selects whether figures are included in the rtf (default) or created as external files with the filenames inserted in the rtf text.

The options -E4, -E8 and -E12 are experimental and may not work as expected.

- -E0 Do not include any figures in RTF.
- -E1 Include figures that need no conversion.
- -E2 Include figures that need conversion.
- -E3 Include all figures (default).
- -E4 Insert filenames for figures that do not need conversion.
- -E8 Insert filenames for figures that need conversion.
- -E12 Insert filenames for all figures.

With options -E8 and -E12, pdf and ps graphics as well as tikz graphics are converted to eps and the eps filenames inserted in the document text. With -E4 and -E12, bitmap files are inserted in their original format. After opening the rtf in a textprocessing or dtp program, a macro can search for the inserted filenames and insert the files in their places. Further info is in the description of the -M option.

- -f# where # selects which fields to use during conversion:
	- -f0 do not use fields in RTF. This is handy when primitive RTF editors are being used to view the RTF output.
	- -f1 use fields for equations but not \ref and \cite.
	- -f2 use fields for \ref and \cite but not equations. This will be useful for versions of OpenOffice that import cross-references properly (as of Sept 2003 in a soon-to-be released version) but do not properly handle fields in equations.
	- -f3 use fields when possible. This is the default and is most useful when the RTF file is being exported to be used in Word. This retains the most information from the original LAT<sub>EX</sub> file.
- -F use LaTeX to create bitmaps for all figures. This may help when figures are not translated properly with the default settings. This typically requires a functional version of ImageMagick on your machine to work properly.
- -h a short usage description
- -i language

used to set the idiom or language used by the LAT<sub>EX</sub> document. Typically, this is specified in a  $\rm{ATEX}2_{\epsilon}$  document by including \usepackage [language] {babel} where language is one of the languages supported by the babel package. All languages listed in the babel system are supported so far as translations for "Chapter," "References," and the like. Furthermore, some commands found in the style files for german, french, russian, and czech style are supported (see [Section 5.7 \[Language Configuration\], page 24](#page-25-0)).

- -l same as -i latin1 (Note that the default behavior is to use ansinew which is a superset of latin1). Included for backwards compatibility.
- -M# where # selects the type of equation conversion. Use
	- -M1 convert displayed equations to RTF
	- -M2 convert inline equations to RTF
	- -M4 convert displayed equations to bitmap
	- -M8 convert inline equations to bitmap
	- -M16 insert Word comment field that contains the raw LaTeX equation
	- $-M32$  insert the raw latex equation in the RTF text delimited by  $\text{\$} \dots \text{\$}$ for inline equations and by  $\setminus$  [ ...  $\setminus$  ] for displayed equations.

This is useful when using version 6 of the MathType equation editor, which converts typed or pasted TeX code into a MathType equation.

Probably this could also be useful for use in OpenOffice, as OO has an equation syntax which partially resembles TeX syntax.

- -M64 convert displayed equations to EPS files and insert filenames in RTF text.
- -M128 convert inline equations to EPS files and insert filenames in RTF text.

These switches can be combined to get different effects. Handy examples are

- -M3 convert both inline and displayed equations to RTF (default)
- -M6 convert inline equations to RTF and displayed equations to bitmaps
- -M12 convert both inline and displayed equations to bitmaps
- -M192 convert both inline and displayed equations to EPS and insert filenames in RTF text

Conversion to bitmaps or eps requires that you have installed a working latex2png script. Producing bitmaps is slow.

When running the DOS version, conversion to bitmaps works for the first 26 equations but fails for the rest with the message

"latex2png: pipe error: Too many open files (EMFILE)".

This is probably a bug in the djgpp 2.04 compiler.

The Windows version, compiled with MinGW, successfully converts at least 500 equations to bitmaps.

When -M64, -M128 or both are specified, equations are converted to individual eps files, the filenames of which are literally inserted in the rtf file, delimited by  $[\#\#\#\...\#\#\n$ . After loading the rtf file in a text processing program, a macro can be run which searches for "[ $\#\#\#$ " and " $\#\#\#$ ]", extracts the filename, and inserts the eps in that place. The Windows installer package contains the code of such a macro for Word2010 in the file "WordMacro InsertEPSfromNames.txt" in subfolder "scripts". (This macro may also run on other versions of Word but it was only tested on Word2010.) In Word, the inserted eps graphics display in bad quality on the screen and on non-postscript printers but can be printed in high quality on postscript and pdf printers.

#### -o outputfile

Unless an outputfile is specified with the  $\neg$  option, the resulting RTF filename is formed by removing .tex from the inputfile and appending .rtf.

-p Escape parentheses in mathematical formulas. This has no effect unless EQ fields are being generated. When this option is used, then a  $($ ' or  $\cdot$ )' that appears in an EQ field will be preceeded by a backslash. Despite documentation to the contrary (which says that all parentheses should be escaped), adding escapes usually produces a worse result than doing nothing. If Word displays some formulas with parentheses as "Error!", you might try this option as a last resort. See also the -S option.

This is an option because it will break typesetting equations with non-matching parentheses (because an unmatched unquoted parenthesis would terminate the field).

#### -P /path/to/cfg used to specify the folder (i.e. directory) that contains the .cfg files and/or the folder that contains the latex2png script. Unix, Mac: The folder that contains the latex2png script must be prepended by a ":". DOS, Windows: The scripts folder is not used, the scripts are always taken from the search path, therefore the folder containing the scripts and the helper programs must be the first in the search path. You can either add it to the search path permanently or add it temporarily by calling l2rprep.bat before starting conversions. If any of the folder names contains a blank, the folder string must be enclosed in single (Unix, Mac) or double (DOS, Windows) quotes. Examples: (Unix:) latex2rtf -P ./cfg/:./scripts/ foo (DOS/Windows:) latex2rt -P "C:\Program Files\latex2rtf\cfg" foo Note that without specifying the  $-P$  option, LAT<sub>E</sub>X2RTF tries to find its cfg files in the following locations: 1. the folder specified by the environment variable RTFPATH, if this variable exists; 2. The folder %PROGRAMFILES%\latex2rtf\cfg, if the variable PROGRAMFILES  $exists$  – this is the folder in which  $\text{LATF}$  X2RTF is installed by the Windows GUI installer with default settings; 3. the folder specified at compilation time by the variable CFGDIR. This is set in

the Makefile. The DOS version is compiled with  $CFGDIR=C:/12r$ , the Windows version with CFGDIR=C:/PROGRA~1/latex2rtf.

- -se# selects the scale for equation conversion, where # is the scale factor (default 1.00).
- $\texttt{-sft}$  selects the scale for figure conversion, where  $\#$  is the scale factor (default 1.00).
- -t# where # selects the type of table conversion. Use
	- -t1 convert tables to RTF (default)
	- -t2 convert tables to bitmaps
- -v or -V prints version information on standard output and exits.
- -S used to specify that semicolons should be used to separate arguments in RTF fields (instead of commas). Typically this is needed when the machine that opens the RTF file has a version of Windows that uses ',' for decimal points.

#### -T /path/to/tmp

used to specify the folder where to put temporary files. The path can be absolute, e.g. /path/to/tmp or relative to the folder where the .tex input file is in, e.g. tmp or ./tmp.

If you call LAT<sub>E</sub>X2RTF from the commandline (e.g. under Linux or when called

<span id="page-15-0"></span>as export filter by LyX), make sure that the tmp folder exists. Only the <sup>L</sup>aTEX2RTF Windows shell tries to create the tmp folder, the command line program doesn't.

-W includes warnings directly in the RTF file

-Z# add the specified number of extra } to the end of the RTF file. This is useful for files that are not cleanly converted by LAT<sub>EX2RTF</sub>.

With no arguments other than switches starting with a "-",  $\blacktriangleright$   $\blacktriangleright$   $\$ i.e., it reads from stdin and writes to stdout. In addition, diagnostic messages are sent to stderr. If these standard channels are not redirected using < and >, then the input is read from the command line, and both output and error messages are printed on the screen. To redirect warnings and error messages to a file "latex2rtf.log", append 2>latex2rtf.log to the command line.

If a non-switch argument is present, LAT<sub>EX2RTF</sub> assumes it is the name of the input file. The file must have extension ".tex" but the extension is optional. The output file is constructed from the input file name by removing the extension ".tex" and adding ".rtf".

### 3.3 Debugging

With the  $-d$  option you can specify how much processing information LAT<sub>E</sub>X2RTF reports. If there is a logfile specified the output goes to this file. Nonetheless Warnings and Errors are logged to stderr always. They can be redirected to a file "latex2rtf.log" by appending 2>latex2rtf.log to the command line.

Possible values of -d are

- 0. only errors.
- 1. Translation Warnings (default).
- 2. shows preparsing of sections
- 3. Reasonably high level debugging messages
- 4. Show all function calls
- 5. Show each character as it is processed
- 6. Show processing of characters as they are output as well

### <span id="page-16-1"></span>4 Features

In this chapter you find what styles is LAT<sub>E</sub>X2RTF supposed to translate correctly to RTF.

### 4.1 LaTeX2e

LAT<sub>EX2RTF</sub> understands most of the commands introduced with LAT<sub>EX2<sub>ε</sub>. It translates</sub> both the old 2.09 version of \documentstyle[options]{format#} and the newer \documentclass[options]{format}.

## 4.2 Unicode Support

As of version 1.9.17 and up,  $\text{LATEX2RTF}$  has limited unicode support.  $\text{LATEX}$  files that use unicode sequences are just emitted directly into the RTF file.

Symbols and odd characters in math sequences may also be converted to a unicode sequence. Some of them need the STIXGeneral fonts (see [Section 4.8 \[Math and Special Symbols\],](#page-19-0) [page 18](#page-19-0)) to be installed on the system where the rtf file is to be displayed or printed.

```
Support for unicode encoded input is activated by the LAT<sub>EX</sub> command
\usepackage[utf8]{inputenc}
or
```
\usepackage[utf8x]{inputenc}.

### <span id="page-16-0"></span>4.3 Input Encoding

It is not necesary to specify the -C option if you use \usepackage{isolatin1} or \documentstyle[isolatin1] $\{... \}$ . LAT<sub>E</sub>X2RTF automagically detects these packages/style options and switches to processing of ISO-Latin1 codes. The following encodings are supported: ansinew, applemac, cp437, cp437de, cp850, cp852, cp865, decmulti, cp1250, cp1252, latin1, latin2, latin3, latin4, latin5, latin9, next, koi8-r, koi8-u, cp1251, cp855, cp866, maccyr, macukr, utf8, and utf8x. The encoding used in RTF files is cp1252. If cyrillic fonts are present, then these are represented in the RTF file using cp1251 (Windows Cyrillic).

### 4.4 Language Support

The following languages from the Babel package are supported: afrikaans, german, nynorsk, spanish, bahasa, dutch, icelandic, polish, swedish, basque, english, portuges, turkish, brazil, esperanto, irish, romanian, usorbian, breton, estonian, italian, samin, welsh, catalan, finnish, latin, scottish, croatian, lsorbian, serbian, czech, french, magyar, slovak, danish, galician, norsk, slovene.

The only thing that these files do is to translate various words usually emitted by LATEX during processing. For example, this ensures that the LAT<sub>EX2</sub>RTF will provide the correct translation of the word "Chapter" in the converted document.

You can select any of the above languages using the  $-1$  option. This is not needed if your LAT<sub>F</sub>X file contains \usepackage[language]{babel}.

Encountering the german package or babel option (by H. Partl of the Vienna University) makes LAT<sub>E</sub>X2RTF behave like that: German Quotes, German Umlauts by "a, etc... This

<span id="page-17-0"></span>support is programmed directly into LAT<sub>EX2</sub>RTF and supporting similar features for other languages will require patching the source code.

There is similar support for french packages.

There is reasonable support for english, latin1, latin2, and cyrillic languages.

See [Section 5.7 \[Language Configuration\], page 24](#page-25-0), for details on how to write a language.cfg file for your language by yourself.

#### 4.5 Cross References

Cross references include everything that you might expect and then some: bibliographic citations, equation references, table references, figure references, and section references. Section, equation, table and figure references are implemented by placing RTF bookmarks around the equation number (or table number or figure number).

Page references work but are implemented as "warm" cross-references. This means that Word does not automatically update the page references when the file is opened. To update the page references you must select the entire document (in Word) and press F9.

Bibliographic references currently require that a valid .aux file be present. This is where  $\text{LATF}$ X2RTF obtains the reference numbers. It would be nice if  $\text{LATF}$ X2RTF just automatically numbered the references when there was no  $.$  aux file, but LAT<sub>EX2RTF</sub> does not do this yet.

<sup>L</sup>aTEX2RTF relies on BibTEX to convert and format bibliographic entries. Usually the style file for a particular BibT<sub>EX</sub> format does not use any special LAT<sub>EX</sub> commands and therefore the bibliography file file.bbl can be processed by LAT<sub>EX2</sub>RTF without difficulty. As a consequence, LAT<sub>EX2</sub>RTF can handle most bibliography styles without problem.

There are several latex style packages that add additional latex commands to enhance bibliographic formatting. LAT<sub>F</sub>X2RTF currently supports the following bibliographic packages:

apacite, apalike, authordate, harvard, natbib (also with apanat1b). These packages have many, many options and you may encounter problems with formatting in special cases.

As of IAT<sub>EX2</sub>RTF 1.9.17 and up, the natbib command bibpunct is supported.

Footnotes are implemented and appear at the bottom of each page.

Indexing is reasonably-well supported. The simple mark-up of makeindex

\index{topic!subtopic@\textit{subtopic}}

is supported. The rest of the fancy indexing stuff is not implemented. The index is created at the location of the \printindex command. When a file with an index is first opened in Word, you must select the entire file and update the page references and fields by pressing F9.

Currently, there is no support for \labels of \items in enumerate environments.

The conversion of cross-references is not perfect because of the different mechanisms in the LAT<sub>EX</sub> and Word worlds. In particular, if there are multiple  $\lambda$  abel in a figure, table, or section environment then only the first gets processed. It is also possible to confuse the LaTEX2RTF in eqnarray environments.

#### <span id="page-18-0"></span>4.6 Page Formatting

 $\Delta$ T<sub>EX2</sub>RTF will handle some basic page formatting options, including \doublespacing (as implemented in the setspace package), and the margin setting options provided by the geometry package including commands in the ratio, centering and margin families. Not all geometry options are implemented yet, in part because there are no corresponding rtf commands for many of them.

#### 4.7 Equations

There are six separate levels of equation translation based on the -M switch, see [Section 3.2](#page-10-0) [\[LaTeX2RTF Options\], page 9](#page-10-0). Each equation is converted either to an EQ field or to a bitmap or inserted as raw TeX code in the document or converted to an eps file with the eps file name inserted in the document text delimited by  $[\# \# \# \dots \# \# \#]$ .

This is an interim solution (for some definition of "interim"). Ideally the equations would become OLE equation objects in the RTF file, but this needs to be implemented.

Some functions in the EQ fields have two or more parameters with a separator between each two. Unfortunately, the interpretation of these separators depends on the country specific settings in the MS Windows system in which the rtf file is opened. e.g. in English versions of MS Windows, the default parameter separator is the comma, in German versions the default is the semicolon. If the parameter in the RTF file does not match the Windows setting, some EQ fields are not interpreted correctly. You can check and set the separator in [Windows control panel - country settings - numbers - list separator]. By default,  $\mu_{\text{E}}$ X2RTF uses the comma as separator. If  $\mu_{\text{E}}$ X2RTF is called with the command line parameter -S , the semicolon is inserted as parameter delimiter.

Theoretically, according to the Word help file, parentheses  $($ ' or  $)$ ' in mathematical formulas should be escaped (by a preceding backslash). Despite this, adding escapes usually produces a worse result than doing nothing. If Word displays some formulas with parentheses as "Error!", you might try the -p option as a last resort.

It is also possible to convert an EQ field generated by LAT<sub>EX2</sub>RTF to an Equation Editor object by opening the rtf file in Word and double-clicking on the equation. However there are bugs in the interface between Word and Equation Editor which prevent symbols in font Symbol or MTExtra to be converted correctly. The full commercial version of the Equation Editor, called MathType, handles this conversion correctly.

If you have MathType version 6 or later, an even better way to convert  $\mathbb{I}\text{Tr}X$  equations to MathType is letting LATEX2RTF write the LATEX code of the equations verbatim in the rtf file (option  $-M32$ ), then open the rtf file in Word, select the LAT<sub>E</sub>X code of an equation, cut it to the clipboard, open MathType, and paste the code. MathType will convert the code into an equation. Wilfried tried to automate this in a Word macro, but this fails because the macro does not wait until MathType is started and ready to receive the pasted code. Maybe the MathType authors will give us a hint or provide such a macro.

MathType can be downloaded from <http://www.dessci.com/> (30 day test version).

### <span id="page-19-0"></span>4.8 Math and Special Symbols

The way that symbols are converted in the RTF is based on the following observations. If the symbol is found in the latin 1 character set, then the current font is used, else the unicode code is inserted in the rtf code. (Implemented since version 2.1.0)

The means that on the system where the **rtf** file is opened, a unicode font should be available or these glyphs will not be displayed correctly. As only the STIX fonts contain all needed characters, these fonts should be installed on the system where the rtf file is to be displayed or printed.

Many mathematical and special symbols are directly supported by LAT<sub>EX2RTF</sub>. Less common symbols (not found in the standard font) are supported by the conversion table in the file direct.cfg, see [Section 5.4 \[Direct Conversion\], page 22.](#page-23-1)

Required fonts are:

- "Times" / "Times New Roman" or "Helvetica" / "Arial", preferably with Unicode extension (i.e. supporting all European languages including Cyrillic, Greek, and Hebrew). "Times" or "Times New Roman" and "Helvetica" or "Arial" are standard on all systems, but not their Unicode extension.
- "STIXGeneral" (4 fonts in plain, italic, bold, bold-italic). These fonts are available from <http://sourceforge.net/projects/stixfonts/>.

Note that while Office 2003 on Vista works correctly with the Open Type version, it does not on Windows XP (Word 2003 assigns no character spacing, and Publisher doesn't display the character at all). On Windows XP, Office 2003 only displays the symbols correctly with the TrueType (ttf) version of the fonts. But stixfonts.org only supplies the Open Type (otf) version. TrueType versions of the fonts can be downloaded from <http://sites.google.com/site/olegueret/stixfonts-ttf>.

#### 4.9 Tables

Conversion of tabular and tabbing environments is somewhat lame. The main difficulty is that LAT<sub>EX</sub> (and html) will size the columns of a table automatically. There is no such feature in RTF. Consequently, the conversion defaults to making all the columns have equal size. This is suboptimal and should be revised.

Another way is to use the option -t2 to make latex render them as bitmaps and insert the bitmaps into the RTF file. This feature was added in version 1.9.19.

#### 4.10 Graphics

There is now rudimentary support for \includegraphics. Three file types will be inserted into the RTF file without needing conversion: .pict, .jpeg, and .png files. EPS and PDF files are converted to PNG using convert from the ImageMagick package. Some options are even handled properly.

### 4.11 Pagestyles

If there is no \pagestyle command, the RTF output is generated as with plain pagestyle, i.e. each page has its page number centered at the bottom.

<span id="page-20-0"></span>You must turn this off with the  $\pagestyle{empty}$  command in the LAT<sub>EX</sub> file if you don't want pagenumbers. The headings and myheadings styles are silently ignored by now. The twosided option to the \documentstyle or \documentclass produces the corresponding RTF tokens. Note that these features require RTF Version 1.4.

#### 4.12 Hyperlatex

Hyperlatex support is largely broken at the moment, but continues to improve.

Otfried Schwarzkopf has created the "Hyperlatex Markup Language" which is a "little package that allows you to use IATEX to prepare documents in HTML." It brings an Emacs lisp program with it to convert the Hyperlatex file to HTML. Hyperlatex can be obtained from the CTAN-sites, see [Section 2.2 \[Obtaining LaTeX2RTF\], page 3.](#page-4-0) There are two convenient commands that avoid typing: \link and \xlink that generate an "internal" label which then is used in the following **\Ref** and **\Pageref** commands.

<sup>L</sup>aTEX makes it possible to write '\link{anchor}[ltx]{label}', which typesets: 'anchor ltx'. <sup>L</sup>aTEX2RTF does NOT support this aproach since the optional parameter is thrown away right now, see [Chapter 8 \[LaTeX2RTF under Development\], page 29.](#page-30-4)

Note that you have to update your .cfg files if you are upgrading, since there are a lot of HTML oriented commands in Hyperlatex that we simply can 'ignore'.

### 4.13 APA Support

Some APA citation styles are supported, see [Section 8.6.5 \[Citation Commands\], page 51,](#page-52-0)

Support for APA text formatting is only rudimentary at the moment (headings without numbering). If you want to format a document according to APA, rename cfg/style.cfg to style\_sav.cfg and rename cfg/styleAPA.cfg to style.cfg before starting  $\text{LipX2RTF}$ .

## <span id="page-22-0"></span>5 Configuration

### 5.1 Input processing

On processing input LAT<sub>E</sub>X2RTF first converts the LAT<sub>E</sub>X special characters. If it encounters one of the standard commands it is converted internally. If a command is not known to  $\Delta E$ TEX2RTF it is first looked up in direct.cfg and the RTF code specified there is output. If not found there it is looked up in the section ignore.cfg. This file includes a lot of  $\Delta T$ EX commands that do not affect the output (cross reference information and the like), or that we are not able or willing to convert to RTF.

You can use **ignore**.cfg if you get tired of seeing

WARNING: command: 'foo' not found - ignored

and you don't need 'foo' in your RTF document. It would be nice to send your additions to the LAT<sub>E</sub>X2RTF mailing list for inclusion in later distributions.

LATEX2RTF accepts Unix, MS-DOS, and Macintosh line ending codes  $(\n\cdot \r\cdot \mathbf{n})$  and  $\r\cdot \mathbf{n}$ . The files it creates get the line ending for the platform on which LAT<sub>EX2</sub>RTF was compiled.

The LAT<sub>EX</sub> file may have been created with a wide variety of character sets. If the  $\Delta$ EX lacks the \package[codepage]{inputenc} definition, then you may need to use the command line switch to manually select the proper code page (see [Section 4.3 \[Input](#page-16-0) [Encoding\], page 15\)](#page-16-0).

#### 5.2 Conditional Parsing

Starting with LAT<sub>E</sub>X2RTF 1.9.18, there is a handy method for controlling which content should be processed by LAT<sub>EX</sub> or by LAT<sub>EX</sub>2RTF. Control is achieved using the standard \if facility of TEX. If you include the following line in the preamble of your document (i.e., before \begin{document})

#### \newif\iflatextortf

Then you will create a new **\iflatextortf** command in LAT<sub>EX</sub>. T<sub>EX</sub> sets the value of this to false by default. Now, LATEX2RTF internally sets **\iflatextortf** to be true, and to ensure that this is always the case, LATFX2RTF ignores the command \latextortffalse. This means that you can control how different applications process your document by

```
\iflatextortf
This code is processed only by latex2rtf
\else
This code is processed only by latex
\fi
```
Note that \iflatextortf will only work within a section; you cannot use this command to conditionally parse code that crosses section boundaries. Also, it will only work on complete table or figure environments. Due to the mechanism used by  $\text{LATE}$  in processing these environments, at this time the only way to conditionally parse tables and figures is to include two complete versions of the environment in question, nested within an appropriate \iflatex2rtf structure.

<span id="page-23-2"></span>LATEX2RTF versions 1.9.15 to 1.9.18 had the ability to hide contents from LATEX but expose them to LAT<sub>E</sub>X2RTF by starting a line with  $\lambda$ **latex2rtf:**. This code was horribly broken, and it was removed. The same functionality is readily achieved using the \iflatextortf mechanism. For example, the old method allowed

%latex2rtf: This line will only appear in the latex2rtf output,

To get the same behavior, define \iflatextortf and use

```
\iflatextortf
This code is processed only by latex2rtf
\fi
```
### 5.3 Output Formatting

On writing output, LAT<sub>E</sub>X2RTF generates the operating system specific line ending code  $(\nabla \cdot \mathbf{n})$  on Unix,  $\mathbf{\hat{r}}$  on DOS or Windows), depending on which system LAT<sub>EX2</sub>RTF was compiled. As both should be legal to any RTF Reader the resulting RTF rendering should not be affected.

<sup>L</sup>aTEX2RTF does not offer a whole lot of flexibility in how files are translated, but it does offer some. This flexibility resides in four files direct.cfg, ignore.cfg, fonts.cfg, and language.cfg. These filese are documented in the next four sections.

#### <span id="page-23-1"></span>5.4 Direct Conversion

The file direct.cfg is used for converting LAT<sub>EX</sub> commands by simple text replacement. The format consists of lines with a LAT<sub>EX</sub> command with backslash followed by comma. The rest of the line until a '.' character will be written to the RTF file when the command is found in the  $\mathbb{A}T_{F}X$  file. Lines starting with a '#' character are ignored. After the '.' everything is ignored to end of line. To select a specific font use \*fontname\*, where fontname be defined in fonts.cfg. To write the '\*' character use '\*\*'.

```
\bigstar,{\u8727**}.
```
\copyright,\'a9.

In general, specific fonts should not be specified in this file. There is a mechanism to do this, but it turns out that this is not as useful as originally thought. The main reason that this fails is because the conversion of equations from Word fields to Equation Editor objects is buggy. The consequence is that to have symbols show up properly, they must be encoded differently when the Symbol and MT Extra fonts are used — depending on whether Word fields are active or not. It was all very tedious to figure out a mechanism that was "least broken."

#### <span id="page-23-0"></span>5.5 Ignore Command

The file ignore.cfg is used for defining how to ignore specific commands. This file is used for recognition of LAT<sub>EX</sub> variables, user defined variables, and some simple commands. All variables are ignored but the converter must know the names to correctly ignore assignments to variables. Lines in this file consist of a variable name with backslash, followed by comma and the type of the variable followed by '.'. Possible types are

'NUMBER' simple numeric value

<span id="page-24-1"></span>'MEASURE' numeric value with following unit of measure

- 'OTHER' ignores anything to the first character after '=' and from there to next space. e.g., \setbox\bak=\hbox
- 'COMMAND' ignores anything to next '\' and from there to the occurence of anything but a letter e.g., \newbox\bak
- 'SINGLE' ignores single command e.g., \noindent

'PARAMETER'

ignores a command with one parameter e.g., \foo{bar}

- 'PACKAGE' does not produce a Warning message if PACKAGE is encountered, e.g., '\kleenex,PACKAGE.' ignores '\usepackage{kleenex}'
- $'ENVCMD'$  intended to process contents of unknown environment as if it were plain  $IATEX$ , e.g. '\environ,ENVCMD.' Therefore '\begin{environ} text \end{environ}' would be converted to 'text'. Doesn't work in LAT<sub>E</sub>X2RTF version 2.1.0 up to and including 2.3.4.

'ENVIRONMENT'

ignores contents of that environment, e.g., with '\ifhtml,ENVIRONMENT.", '\begin{ifhtml} text \end{ifhtml}' ignores 'text'.

The types are in upper case exactly as above. Do not use spaces. Lines starting with a '#' character are ignored. After the '.' everything is ignored to end of line. Example:

```
\pagelength,MEASURE.
```
### <span id="page-24-0"></span>5.6 Font Configuration

The file fonts.cfg contains the font name mapping. For example, this file determines what font is used to represent \rm characters in the RTF file.

A line consists of a font name in LaTEX followed by comma and a font name in RTF. The end is marked by a  $\cdot$ .'. No spaces are allowed. The LAT<sub>E</sub>X font will be converted to the RTF font when it is found in the LATEX file. If multiple translations for the same LATEX font are specified, only the first is used. All fonts in a IATEX file that are not in this file will be mapped to the default font. All RTF fonts listed in this file will be in every RTF file header whether used or not. Lines starting with a '#' character are ignored. After the '.' everything is ignored to end of line.

To add a RTF font not used as substitute for a  $\mathbb{A}$ TFX font — for example a Symbol font used in direct.cfg — use a dummy LAT<sub>E</sub>X name like in the following

```
Dummy3,MathematicalSymbols.
```
Make sure you use the correct font name. Take care of spaces in font names. The default fonts are named Roman \rm, Slanted \sl, Sans Serif \sf, Typewriter \tt, or Calligraphic \cal.

### <span id="page-25-0"></span>5.7 Language Configuration

The file(s) language.cfg control the translation of LAT<sub>EX</sub>'s "hardcoded" sectioning names. The standard LaTEX styles have some fixed Title names like 'Part', 'Reference' or 'Bibliography' that appeared in English or German in the output with the original versions of <sup>L</sup>aTEX2RTF.

It is unlikely that you will need to create a new language.cfg file. However, just look at one of the existing files and follow the pattern. The format is really simple.

## <span id="page-26-0"></span>6 Error Messages and Logging

As stated in the Debugging section, LAT<sub>EX2</sub>RTF provides a means to control the amount of debugging information through the  $-d\#$  switch. By using a debugging level of 4, you can get a pretty good idea of what LAT<sub>EX</sub> command caused the problem and what line that command might be found on. Warnings and error messages are output to stderr and by default listed in the console window. They can be redirected to a file "latex2rtf.log" by appending 2>latex2rtf.log to the command line.

#### 'Fatal error messages'

indicate a bug in the source code. PLEASE report them, if they do not apear in the documentation (see [Section 8.4 \[Reporting Bugs\], page 29](#page-30-3)).

#### 'Error messages'

always abort the program and are caused by conditions that prevent further conversion of the input file. Typically this is cause by  $IATF\chi 2RTF$  getting hopelessly confused by the number of braces in the LAT<sub>E</sub>X file.

#### 'Warning messages'

inform you, that there is some conversion loss from  $IAT$ <sub>EX</sub> to RTF, or that the output file has some restrictions on some RTF Readers. Most of these warnings can be supressed by add the offending command to the ignore.cfg file.

Error and Warning messages should follow the GNU Coding standards, i.e. they have the format

```
inputfile':line: Error|Warning: message
```
You can also control the level of debugging output by inserting \verbositylevel{#} in the LAT<sub>EX</sub> file. This is very handy if you have a large LAT<sub>EX</sub> file that is failing in only a small section. For example,

```
problem free latex file ....
\verbositylevel{5}
problematic code
\verbositylevel{0}
```
will cause a huge amount of debugging information to be emitted for the problematic code.

Error reporting and logging still has many inconsistencies, but it gets better with each release. Don't try to make any sense in debugging levels above 4, these are for my own delight only and can change significantly between versions.

The inputfile may be incorrectly identified if it is incorporated through \input or \include. The line may be also be wrong at times. See [Section 8.3 \[Known Bugs\], page 29.](#page-30-1)

## <span id="page-28-0"></span>7 History & Copyright

In 1994 the first Version of LAT<sub>EX2</sub>RTF was written by Fernando Dorner and Andreas Granzer of the Viena University supervised by Ralf Schlatterbeck in a one-semester course. They created a simple LAT<sub>EX</sub> parser and added most of the infrastructure for the program. This was version 1.0 of LAT<sub>E</sub>X2RTF. In 1995, work on LAT<sub>E</sub>X2RTF was continued in another one-semester course by Friedrich Polzer and Gerhard Trisko. The result was LATFX2RTF version 1.5. Ralf Schlatterbeck (ralf "at" zoo.priv.at) maintained and extended LATFX2RTF until 1998.

In 1998 Georg Lehner (jorge lehner "at" gmx.net) found the reference to LAT<sub>E</sub>X2RTF on the TeX Conversion Webpage ([http://tug.org/utilities/texconv/index.](http://tug.org/utilities/texconv/index.html) [html](http://tug.org/utilities/texconv/index.html)) of Wilfried Hennings and added some functionality and took over the maintainence of the program. The last version release by Georg is 1.8aa. The bulk of development post 1.8aa was done by Scott Prahl. Wilfried Hennings now coordinates the development of the program and maintains the project on SourceForge ([http://sourceforge.](http://sourceforge.net/projects/latex2rtf/) [net/projects/latex2rtf/](http://sourceforge.net/projects/latex2rtf/)) where there are also (low volume) mailing lists for users and developers. Mailing via one of these lists requires subscription to the list (to prevent spam). For subscription to these lists visit the page: users list  $(http://lists.sourceforge.net/$  $(http://lists.sourceforge.net/$ [lists/listinfo/latex2rtf-users](http://lists.sourceforge.net/lists/listinfo/latex2rtf-users)) or developers list ([http://lists.sourceforge.](http://lists.sourceforge.net/lists/listinfo/latex2rtf-developers) [net/lists/listinfo/latex2rtf-developers](http://lists.sourceforge.net/lists/listinfo/latex2rtf-developers))

As of Januar 2017, version 2.3.12 of LAT<sub>E</sub>X2RTF is available.

The contents of this manual were composed by copying shamelessly what was available in the original sources and documentation.

## <span id="page-30-4"></span>8 LaTeX2RTF under Development

### <span id="page-30-0"></span>8.1 Unimplemented Features

- LATFX2RTF ignores some optional parameters of **\documentstyle**
- Add the code to produce the corresponding chapter, section, and page numbering with headings and myheadings pagestyles. Implement \markboth and \markright.
- To support \tableofcontents there would be two approaches: Transfer sectioning information, title text and then produce page numbers by the rtf- reader. Scan and label all of the sectioning commands while reading and then construct the sectioning information using these labels. Needs two passes on LAT<sub>E</sub>X input.

### <span id="page-30-2"></span>8.2 Missing options

Missing or buggy command line options.

-d Information logging and Error reporting is not implemented consistently. Need to test and track problems with the linenumber and with the file name.

--long\_names

It would be useful to implement the GNU long option names, e.g.: '–debug', '–output file', '–quiet', etc. This could be done by switching to the GNU getopt package.

#### <span id="page-30-1"></span>8.3 Known Bugs

- 1. The first parameter of a \link{anchor}[ltx]{label} is converted to the rtf-output. Label is stored to hyperref for later use, the optional parameter is ignored.  $[lx]$ should be processed as Otfried recommends it, to use for exclusive LAT<sub>EX</sub> output.e.g: \link{readhere}[~\Ref]{explaining: chapter}. Since {explaining:chapter} is yet read by LAT<sub>EX</sub> and hyperlatex when [...] is evaluated it produces the correct reference. <sup>L</sup>aTEX2RTF is only strolling from left to right through the text and can't remember what she will see in the future.
- 2. The diagnostics routine does not output the correct (actual) input filename. ('.aux', '.bbl', \input).

### <span id="page-30-3"></span>8.4 Reporting Bugs

Report bugs to to the bug tracking system at SourceForge ([http://sourceforge.](http://sourceforge.net/projects/latex2rtf/) [net/projects/latex2rtf/](http://sourceforge.net/projects/latex2rtf/)). Only report bugs for the latest version of  $\mathbb{A}T_FX2RTF$  that is available. Please provide the following information and observe the following guidelines when reporting a bug in the program:

- 1. State the version of LAT<sub>EX2</sub>RTF that you are using. You can get the version by specifying the  $-V$  option to  $IAT$ <sub>F</sub> $X2RTF$ .
- 2. Specify the your operating system and version. Be sure to check the file 'Makefile' for settings that may be specific to your machine, especially for some versions of SunOS there may be settings which are needed to compile successfully. Do this before submitting a bug report.
- <span id="page-31-0"></span>3. If the program produces wrong output or does not work for you, include a short LATEX file along with a description of the problem. Isolating the bug into a small  $\text{LATEX}$  file does two things. First, it provides a file that can be used to test future versions of <sup>L</sup>aTEX2RTF and second, it certainly improves the chances that the bug will get some attention. Do not send me large LAT<sub>EX</sub> or RTF files, I simply do not have the time to wade through large files to search for a bug!
- 4. Be patient. I am maintaining the program in my free time. I did not write most of the code. Often I do not have the time to answer to your question. I will, however, try to fix reported bugs in upcoming releases.

### 8.5 Todo List

Scott's ToDo list

- Use lex/yacc to implement getSection
- Add support for pagestyle
- Better support for ignoring commands

Georg's todo list

- Make this Manual more consistent, the ToDo and Known Bug List shorter and the Features List longer.
- Harmonize all of the error and warning messages.
- Put warnings everywhere applicable about producing RTF 1.4 tokens.
- Provide an Error and Warning recovery guide to the user.
- Add a chapter with lists of all LAT<sub>EX</sub> commands that convert, and that do not convert to RTF, including their status (for future releases, never, partially functional, ...).

### 8.6 Command List

Listed here are all the LAT<sub>EX</sub> commands currently parsed by LAT<sub>EX</sub>2RTF. Note: inclusion in this list does not mean that a command is fully and correctly handled by LAT<sub>EX</sub>2RTF. In some cases the commands here are place-holders only, and are not implemented at all. The list is provided to encourage developers to note any departures from the behaviour that LaTEX users will expect. The location of the commands is noted to assist anyone interested in hacking on the C source code. This list is a work in progress, and may not be immediately useful to general users, other than to indicate those commands that we have at least contemplated implementing.

### 8.6.1 General Commands

These commands are found in the commands[] array in commands.c. They are arranged alphabetically within sections according to function.

### 8.6.1.1 Basic Commands

All listed commands work as expected.

begin

centerline

<span id="page-32-0"></span>end

 $endnote$ 

 $\operatorname{footnote}$ raggedright  $_{\rm the}$ today

vcenter

### 8.6.1.2 Font Commands

All listed commands work as expected.  $\mathbf{b}$ f bfseries cal  $em$ emph  $\rm{enotesize}$ footnotesize  ${\rm HUGE}$ Huge huge  $it$ itshape LARGE Large large  $% \left\vert \cdot \right\vert$  mathbf  $\operatorname{mathcal}$  $\operatorname{math}$ mathmd  $mathnormal$  $mathrm{math}$  $math>$ mathsf mathsl

<span id="page-33-0"></span> $\rm{math}$  $mathup$  ${\rm m} {\rm d} {\rm series}$ mit  $\operatorname{normalfont}$ normalsize  $\rm{rm}$ rmfamily  $\rm{sc}$ scfamily scriptsize  $scshape$  $_{\rm sf}$  $\operatorname{sffamily}$  $sl$  $\operatorname{slshape}$  $_{\rm small}$  $\operatorname{ssmall}$  $\mbox{textbf}$  $textfont$ textit textmd  $textnormal$ textrm textsc  $textsf$ textsl  $texttt$ textup tiny  $tt$  $\operatorname{ttfamily}$  $\,$ underbar  $\,$  underline  $\operatorname{upshape}$ 

### <span id="page-34-0"></span>8.6.1.3 Logos

All listed commands work as expected.

AmSLaTeX AmSTeX BibTeX kern LaTeX latex LaTeXe lower LyX SLiTeX TeX

### 8.6.1.4 Special Characters

These commands all work as expected.

 $\lambda$ acute b bar breve c check d ddot dot grave H hat i j l L r

<span id="page-35-0"></span>tilde

 $\mathbf u$ 

 $\rm V$ 

vec

### 8.6.1.5 Sectioning Commands

chapter  $chapter*$ paragraph paragraph<sup>\*</sup> part  $part*$ section  $\mathrm{section}^*$ subparagraph  $subparagnh*$ subsection  $\mathbf{subsection}^*$ subsubsection  $subsubsection*$ 

### 8.6.1.6 Uncategorized

These commands need to be organized into new or existing sections.

abstract add<br/>contents Ignored addcontentsline Ignored addvspace Ignored  $\operatorname{aleph}$ Alph alph Ignored  $alpha$ Alpha Ignored amalg and angle

<span id="page-36-0"></span>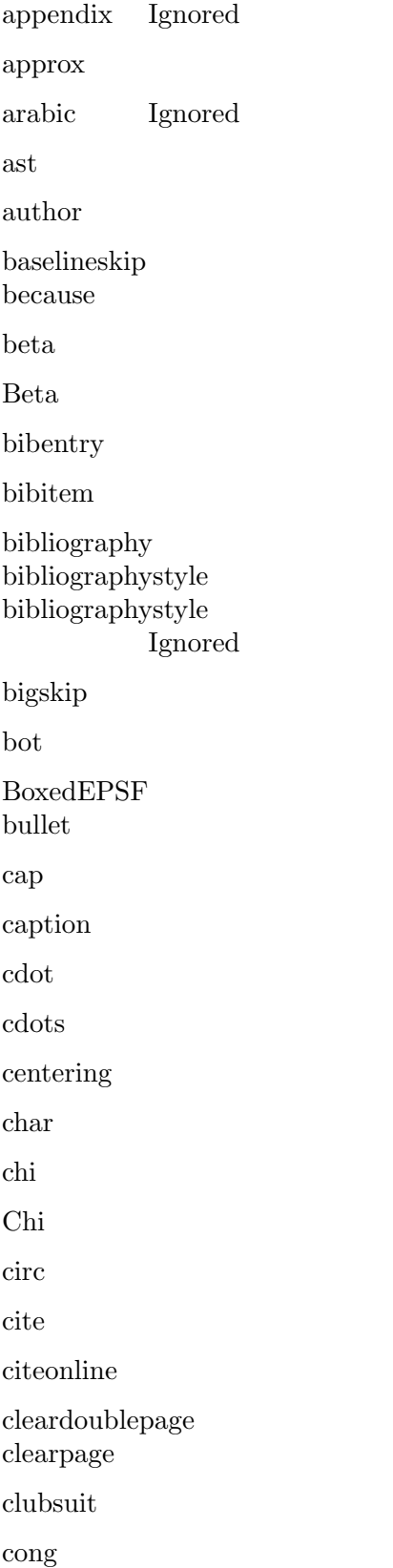

<span id="page-37-0"></span>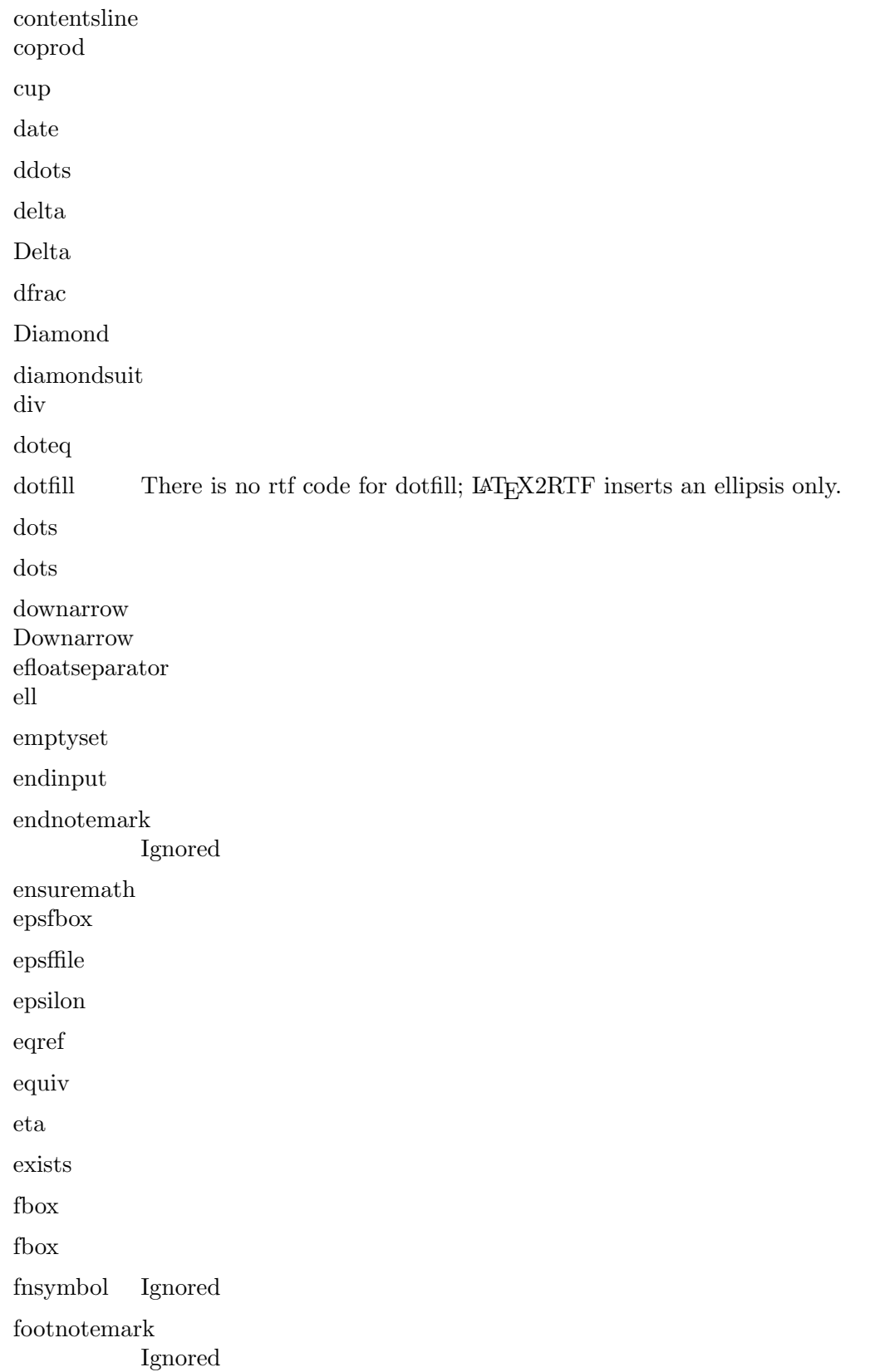

<span id="page-38-0"></span>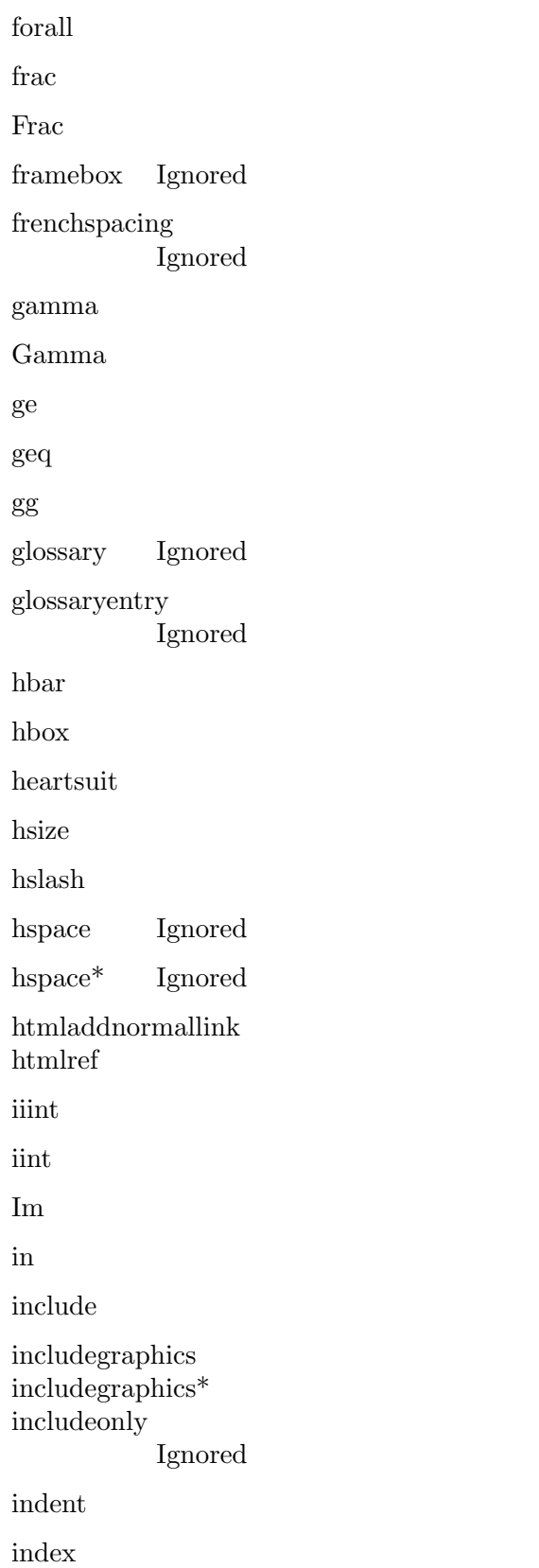

<span id="page-39-0"></span>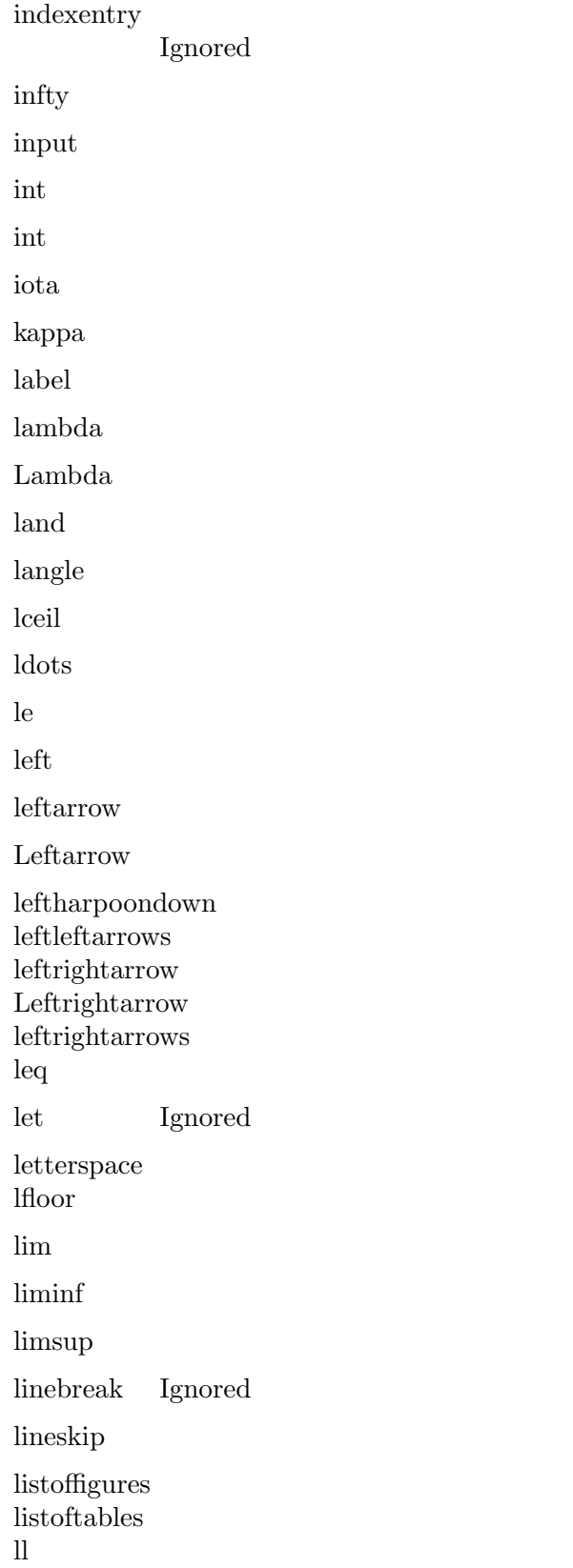

<span id="page-40-0"></span>longleftarrow longleftrightarrows longrightarrow lor makebox Ignored maketitle mapsto marginpar Ignored markboth Ignored markright Ignored matrix mbox measuredangle medskip mho moveleft moveright mp mu multicolumn nabla ne nearrow neg neq newblock newcount Ignored newfont Ignored newpage newsavebox Ignored nobibliography Ignored nobreakspace nocite

<span id="page-41-0"></span>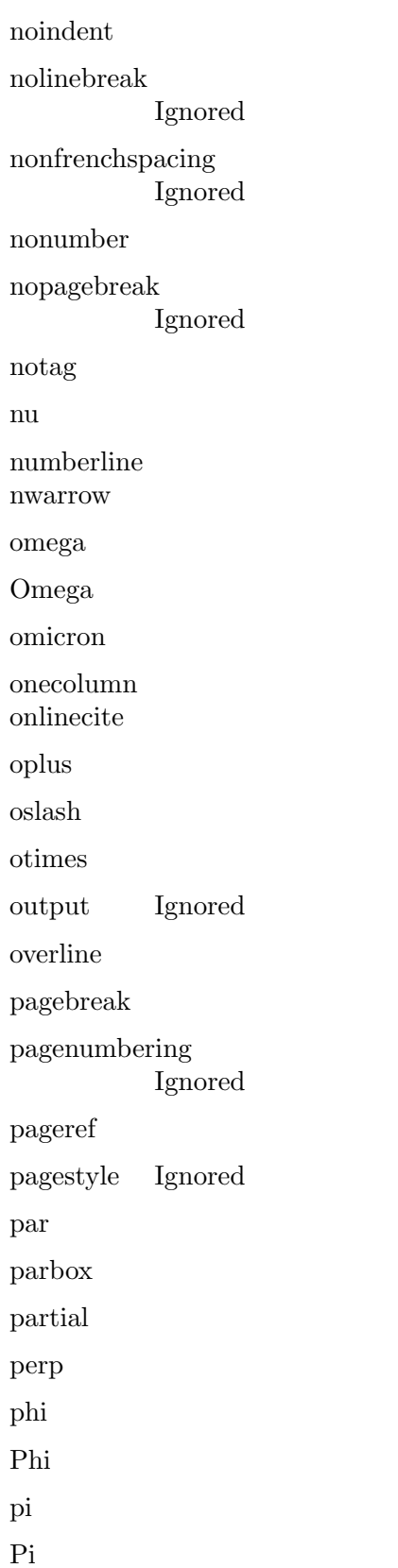

<span id="page-42-0"></span>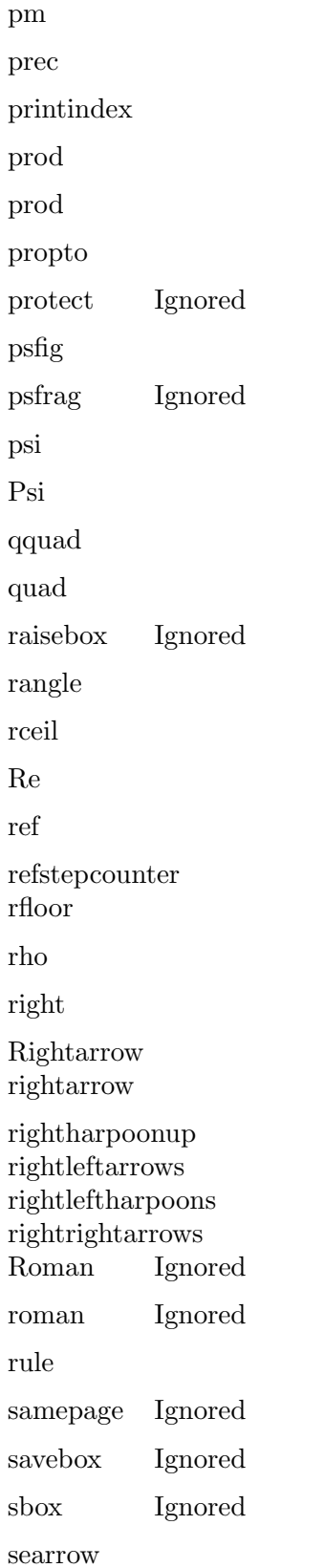

<span id="page-43-0"></span>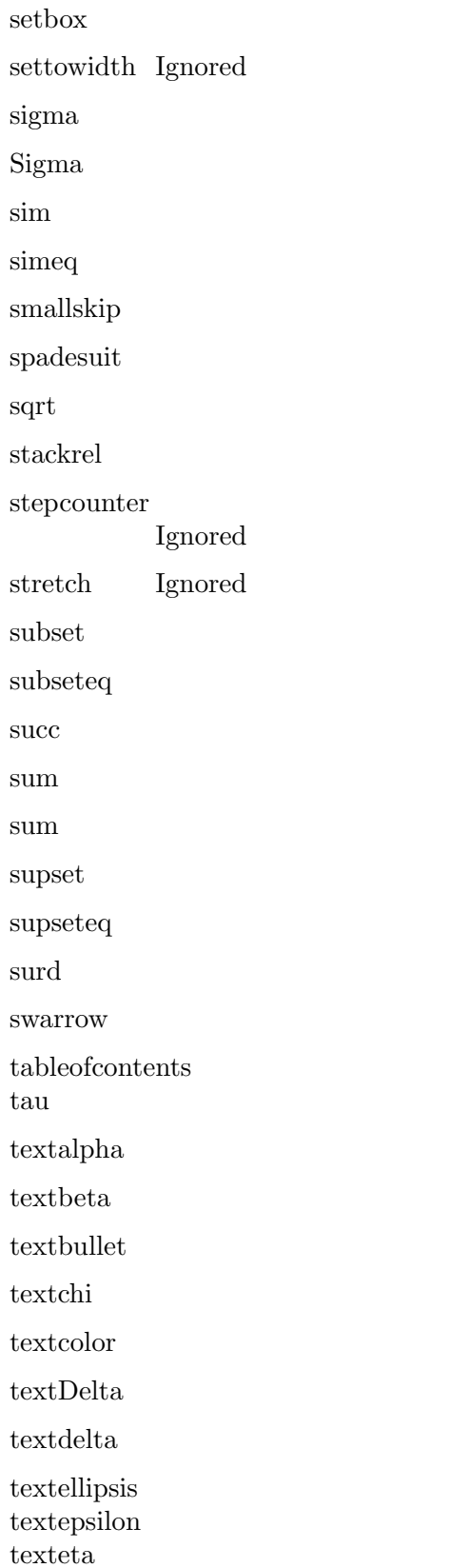

<span id="page-44-0"></span>textGamma textgamma textiota textkappa textLambda textlambda textmu textnu textOmega textomega textperiodcentered textPhi textphi textPi textpi textPsi textpsi textSigma textsigma textsubscript textsuperscript textTau texttau textTheta texttheta textXi textxi textzeta thanks therefore Theta theta tikzpicture times title

<span id="page-45-0"></span> $\rm{to}$ triangleleft triangleright twocolumn Ignored typeaout Typein  $\operatorname{Ignored}$  $\operatorname{Ignored}$ typein  $typeout$ Ignored Uparrow  $uparrow$ updownarrow Updownarrow upsilon Upsilon  $\text{url}$  $usebox$ Ignored value varepsilon varnothing varphi varpi varpropto varsigma vartheta  $v$ box  $vdots$ vee  $\operatorname{verb}$  $verb**$ vref vsize vskip vspace  $vspace^*$ wedge

<span id="page-46-0"></span>wp

xi

Xi

zeta

### 8.6.2 Preamble Commands

These commands are found in PreambleCommands[] in commands.c, and are implemented in preamble.c.

```
addtocounter
addtolength
baselineskip
celsius
cfoot
chead
cline
DeclareRobustCommand
DeclareRobustCommand*
def
degreecelsius
documentclass
documentstyle
doublespacing
           Currently, the only command from the setspace package that is implemented,
           and the only way to modify line spacing.
endnotetext
EUR
euro
evensidemargin
fancyfoot
fancyhead
flushbottom
footnotetext
geometry Currently recognizes *ratio, *centering, *margin, left, right, inner, outer, top,
           bottom, right, left (including vmargin, hratio etc.)
headheight
headsep
hline
hoffset
```
<span id="page-47-0"></span>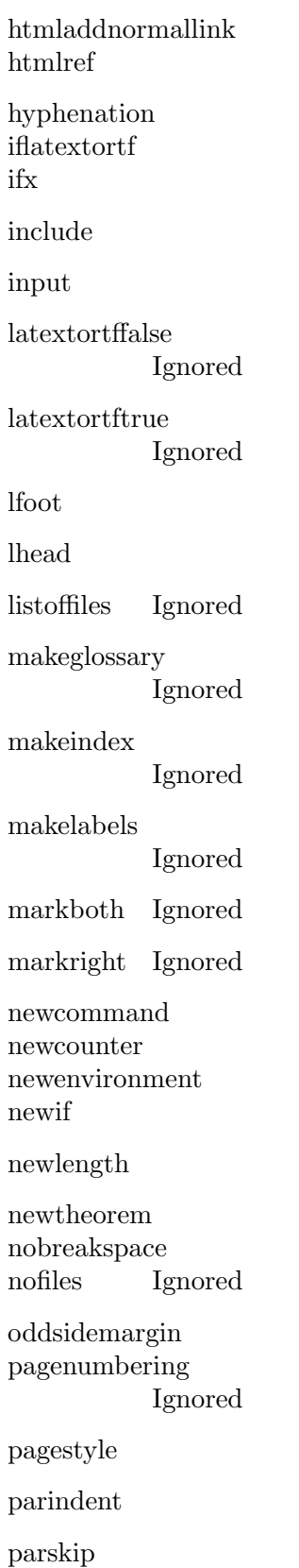

<span id="page-48-0"></span>providecommand raggedbottom renewcommand renewenvironment renewtheorem Ignored resizebox resizebox\* rfoot rhead setcounter setlength signature textheight textwidth theendnotes thepage thispagestyle Ignored topmargin usepackage verbositylevel

voffset

### 8.6.3 Letter Commands

Found in LetterCommands[] in commands.c.

address cc closing

encl

opening

ps

signature

### 8.6.4 Language Commands

### <span id="page-49-0"></span>8.6.4.1 German Commands

Found in GermanModeCommands[] in commands.c.

ck

glqq

glq

grq

grqq

### 8.6.4.2 Czech Commands

uv

### 8.6.4.3 French Commands

deuxpoints dittomark

FCS fg fup ieme iemes ier iere ieres iers inferieura LCS lq lqq numero Numero numeros Numeros og pointexclamation pointinterrogation pointvirgule primo

<span id="page-50-0"></span>quarto rq rqq secundo superieura tertio up 8.6.4.4 Russian Commands CYRA cyra CYRB cyrb CYRC cyrc CYRCH cyrch CYRCHSH cyrchsh CYRD cyrd CYRE cyre CYREREV cyrerev **CYRERY** cyrery CYRF cyrf CYRG cyrg CYRH cyrh **CYRHRDSN** cyrhrdsn

<span id="page-51-0"></span>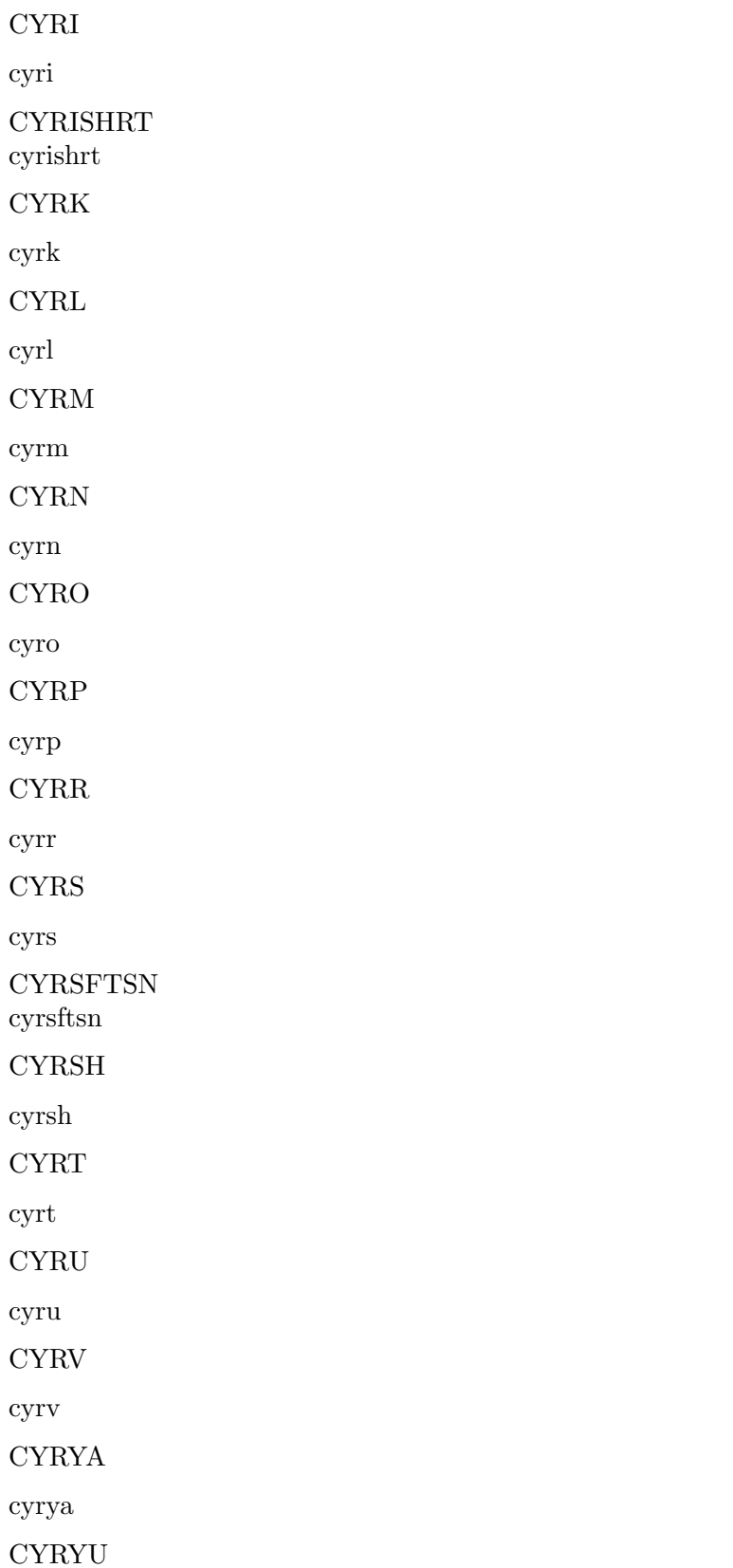

<span id="page-52-1"></span>cyryu

 $\ensuremath{\text{CYRZ}}$ 

cyrz

 $CYRZH$ 

cyrzh

### <span id="page-52-0"></span>8.6.5 Citation Commands

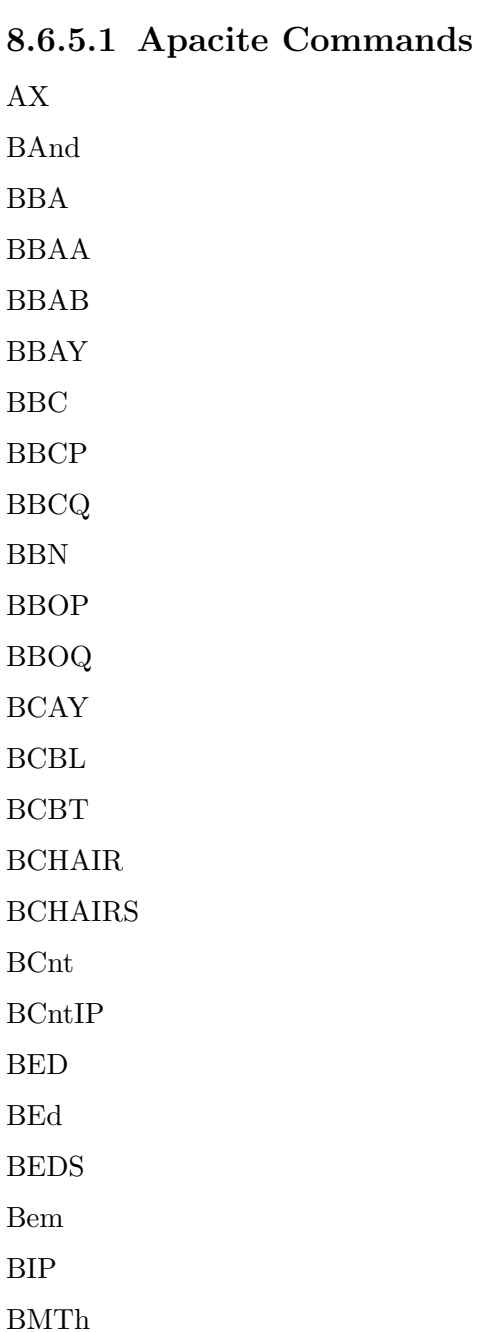

<span id="page-53-0"></span>BNUM BNUMS BOthers BOWP BPG BPGS BPhD BREPR BTR BTRANS **BTRANSS** BUMTh BUPhD BVOL BVOLS citeA citeauthor citeNP citeyear citeyearNP fullcite fullciteA fullciteauthor fullciteNP shortcite shortciteA

shortciteauthor shortciteNP

### 8.6.5.2 AuthorDate Commands

citename

shortcite

#### <span id="page-54-0"></span>8.6.5.3 Harvard Commands

cite

citeaffixed

citeasnoun

citename

citeyear

citeyear\*

harvardand harvarditem harvardyearleft harvardyearright possessivecite

### 8.6.5.4 HyperLatex Commands

Cite link Pageref Ref S xlink

### 8.6.5.5 Apacite Commands

bibpunct cite citealp Citealp citealp\* citealt Citealt citealt\* citeauthor **Citeauthor** citeauthor\* citep

Citep

citep\*

<span id="page-55-0"></span>citet

Citet

citet\*

citetext

citeyear

citeyearpar

### 8.6.6 Acronym Commands

usepackage [options] {acronym} ac acfi acro acrodef acrodefplural acused

### 8.6.7 Other Commands

Other Commands: item caption center

### 8.6.8 Environments

Environments processed - found in params[] in commands.c.

abstract acknowledgments align align\* alltt array bf bfseries center comment compactenum compactitem description displaymath

document

<span id="page-56-0"></span>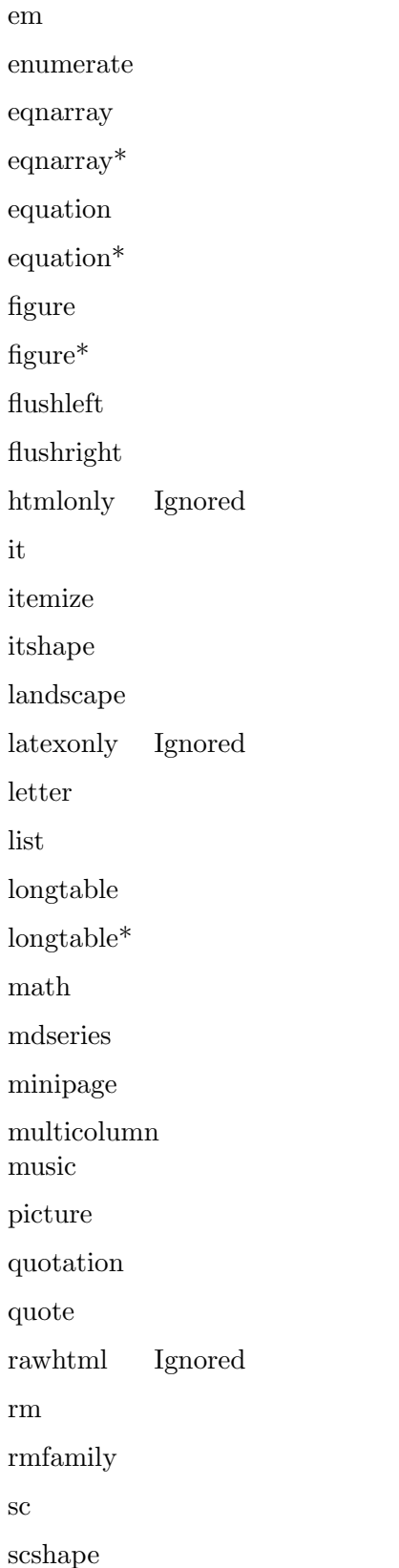

<span id="page-57-0"></span> $_{\rm sf}$  $\operatorname{sfamily}$  $\rm sl$ sloppypar  $\ensuremath{\mathrm{slshape}}$  $_{\rm small}$ tabbing  $table$  ${\rm table}^*$  $tabular$  $\mbox{tabular}^*$ thebibliography **Ignored**  $the index$ titlepage  $\rm{t}\rm{t}$ ttfamily  $verbatim$  $Verbatim$ verse

# <span id="page-58-0"></span>9 Function Index

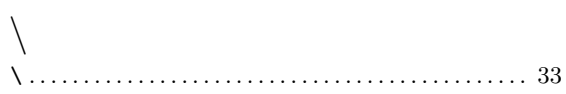

## $\mathbf{A}$

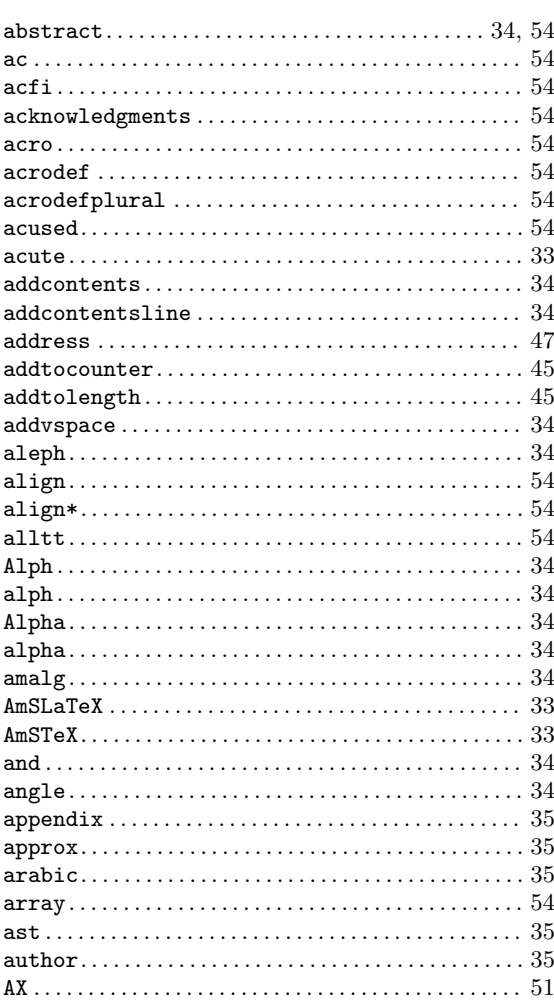

## $\, {\bf B}$

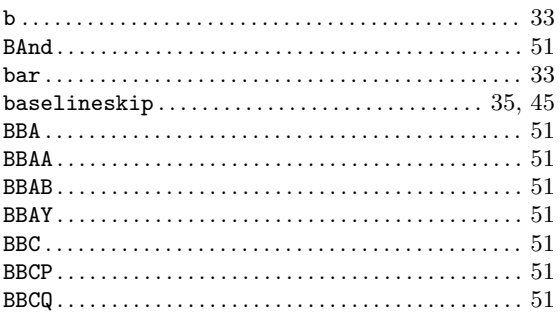

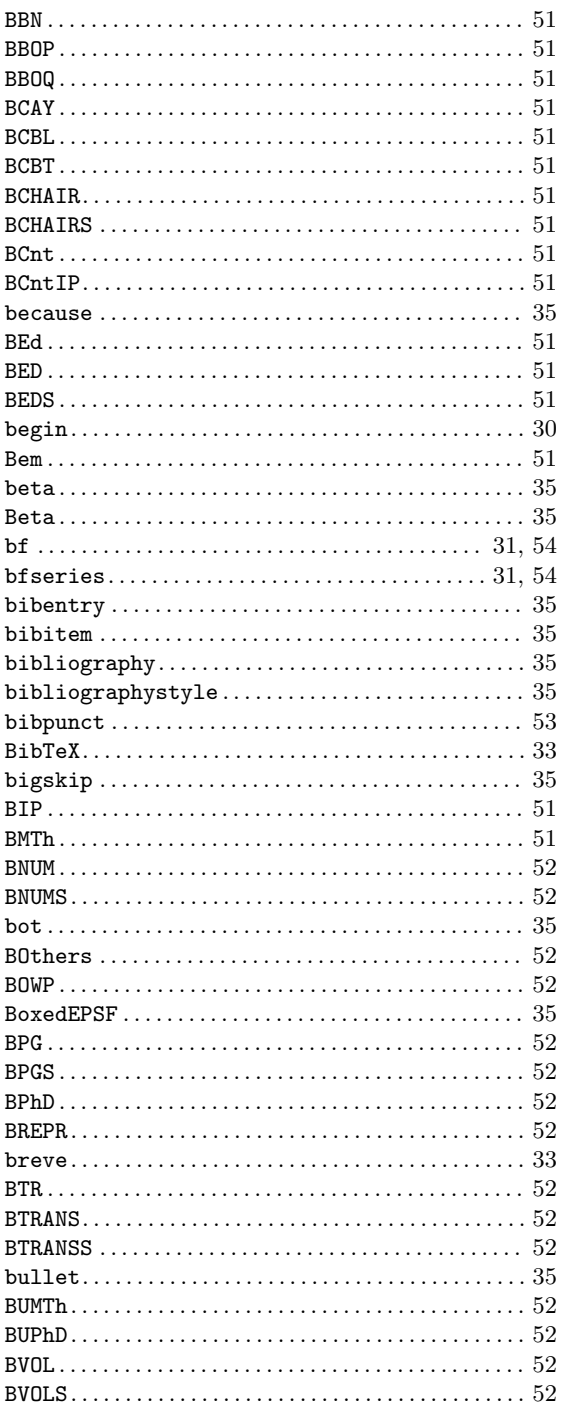

## $\overline{C}$

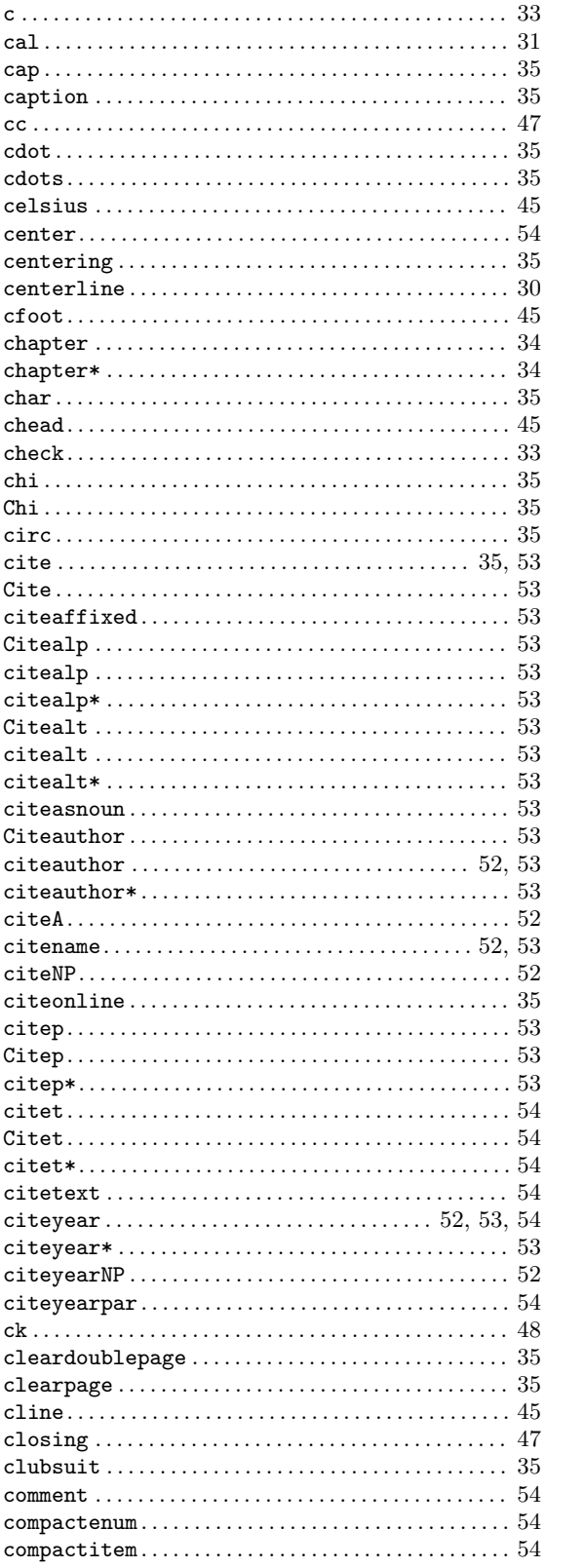

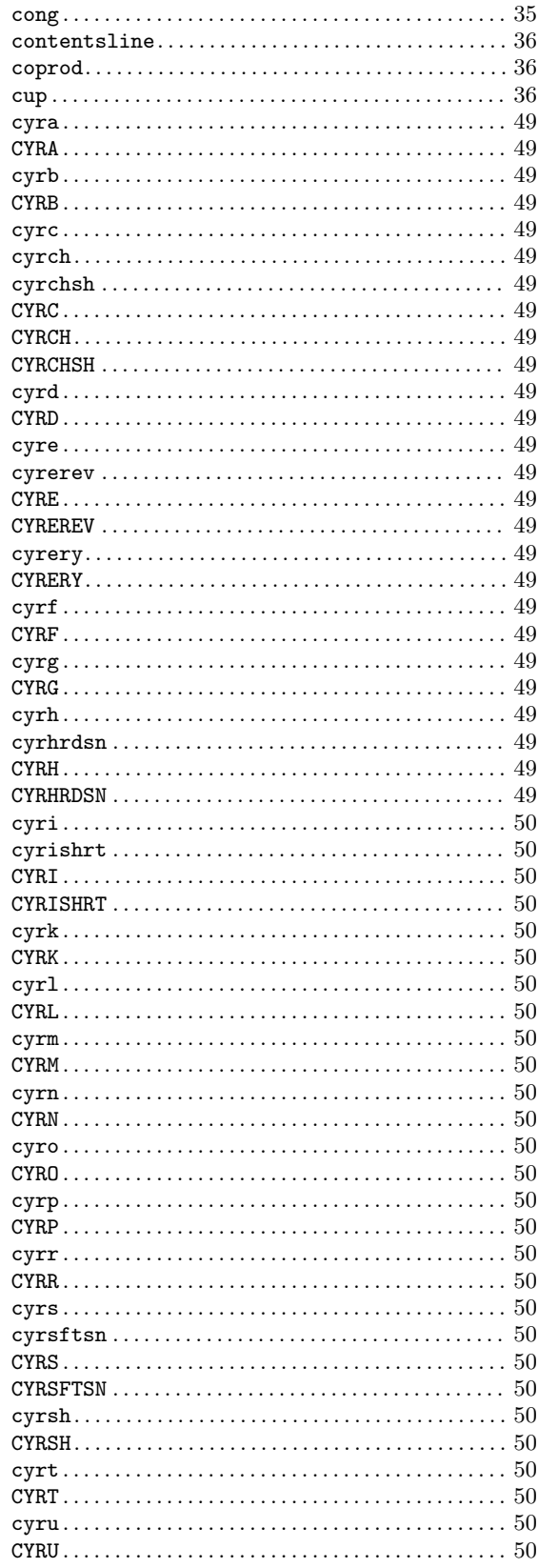

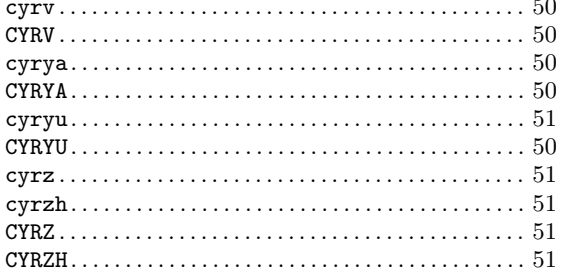

## $\mathbf D$

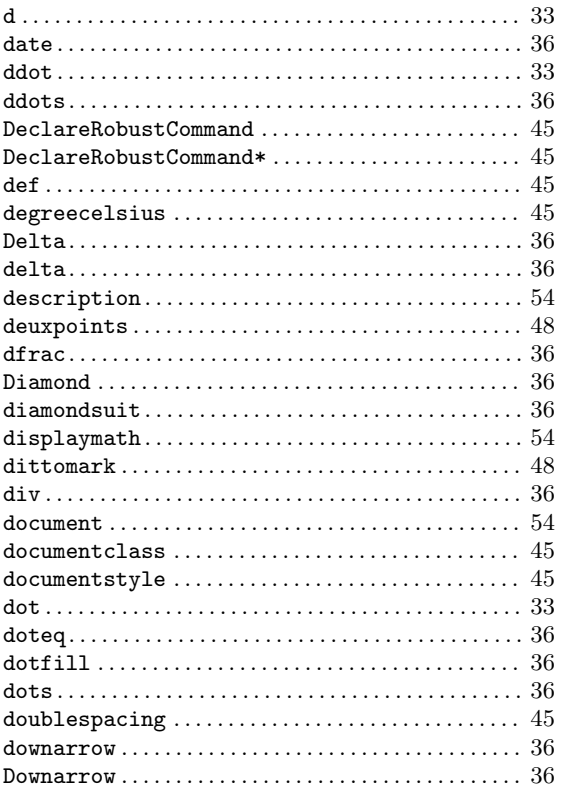

## ${\bf E}$

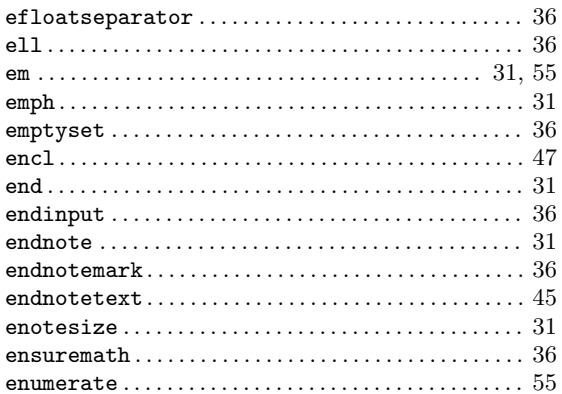

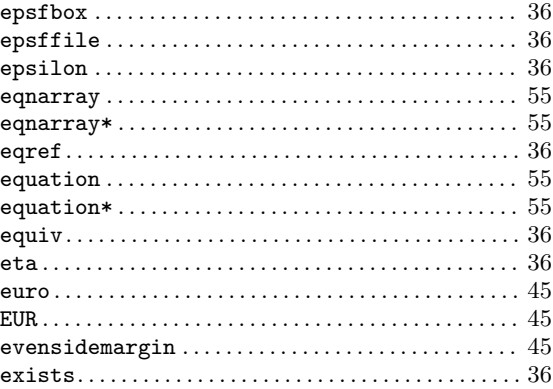

## $\overline{\mathbf{F}}$

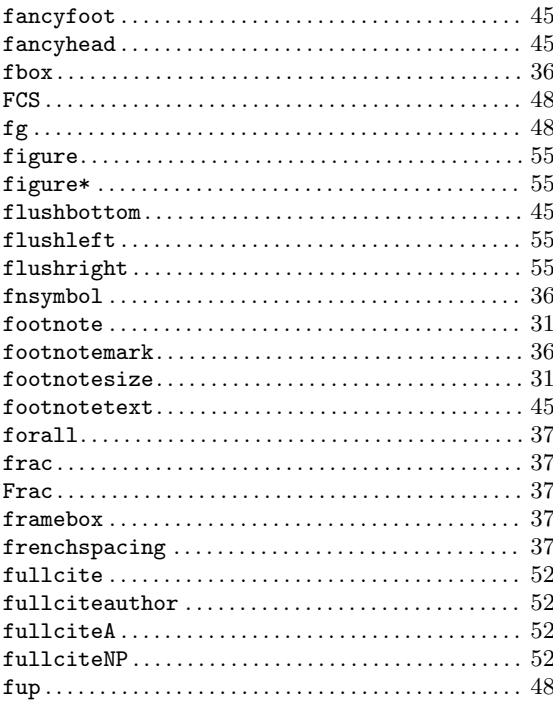

## $\mathbf G$

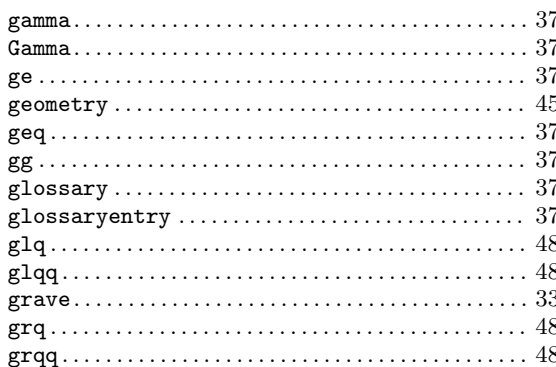

## $\mathbf{H}%$

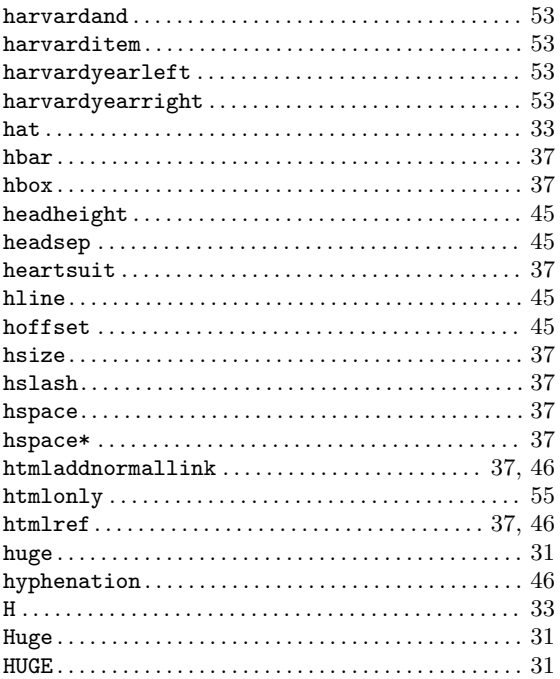

## $\mathbf I$

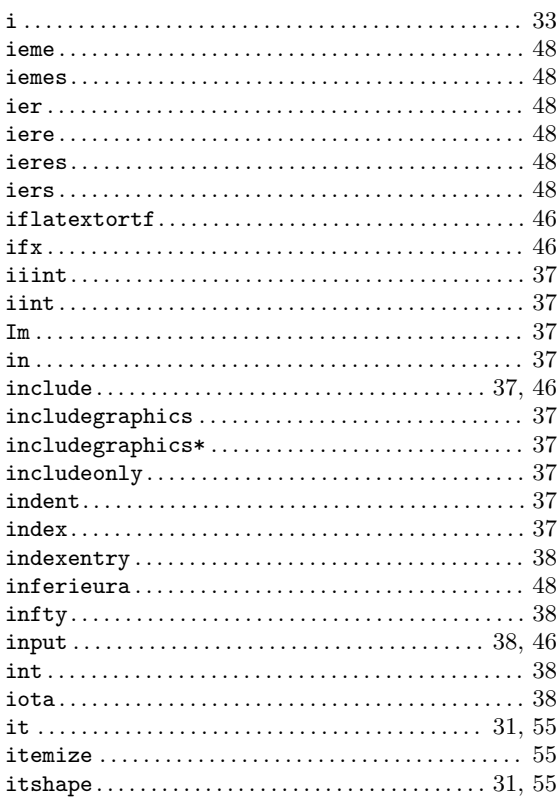

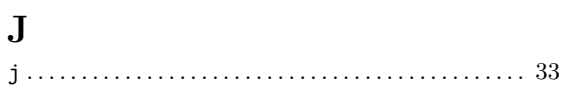

# $\mathbf K$

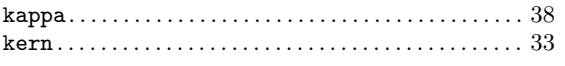

# $\mathbf{L}%$

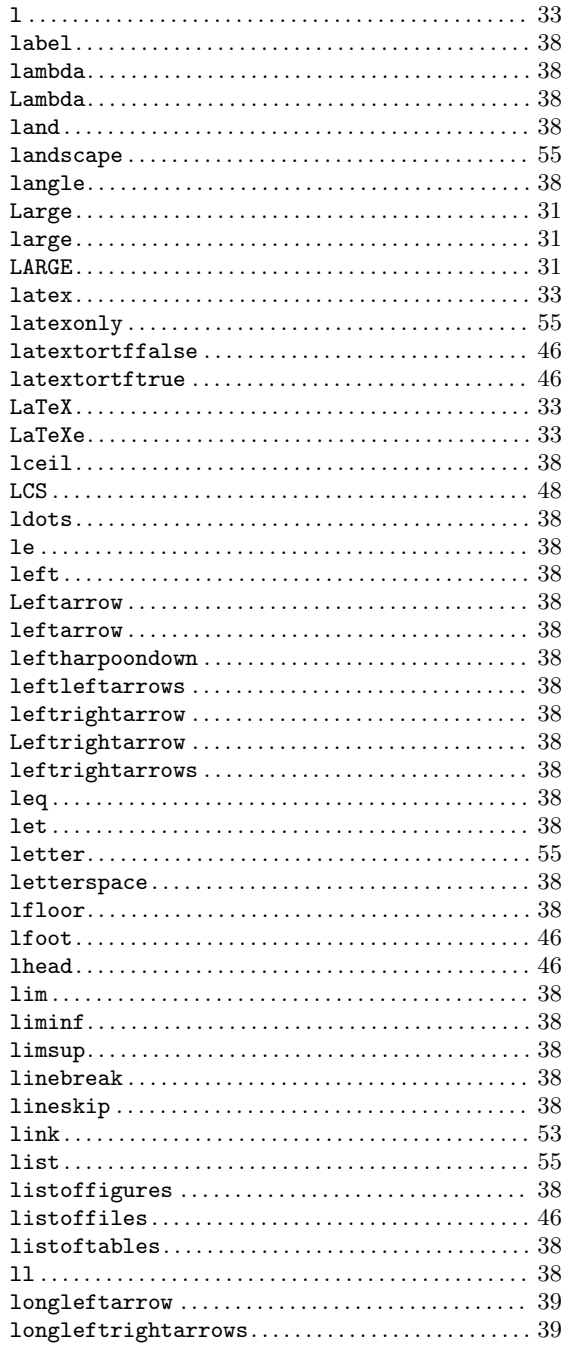

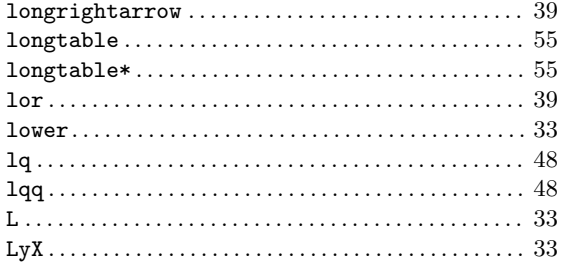

## $\mathbf M$

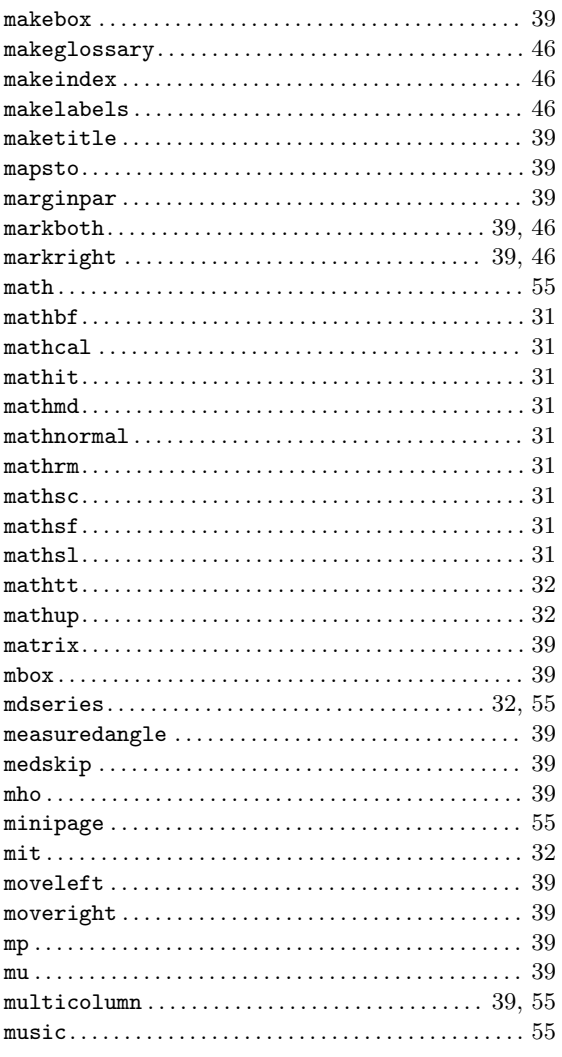

## $\overline{\mathbf{N}}$

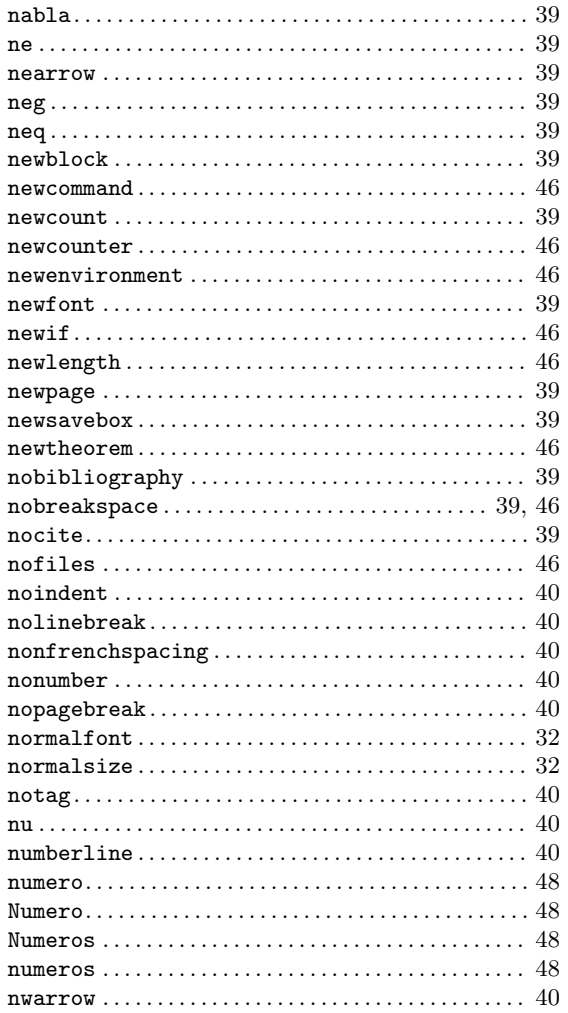

# $\overline{O}$

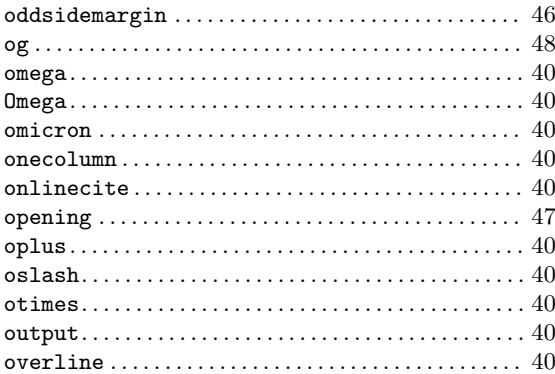

## $\overline{\mathbf{P}}$

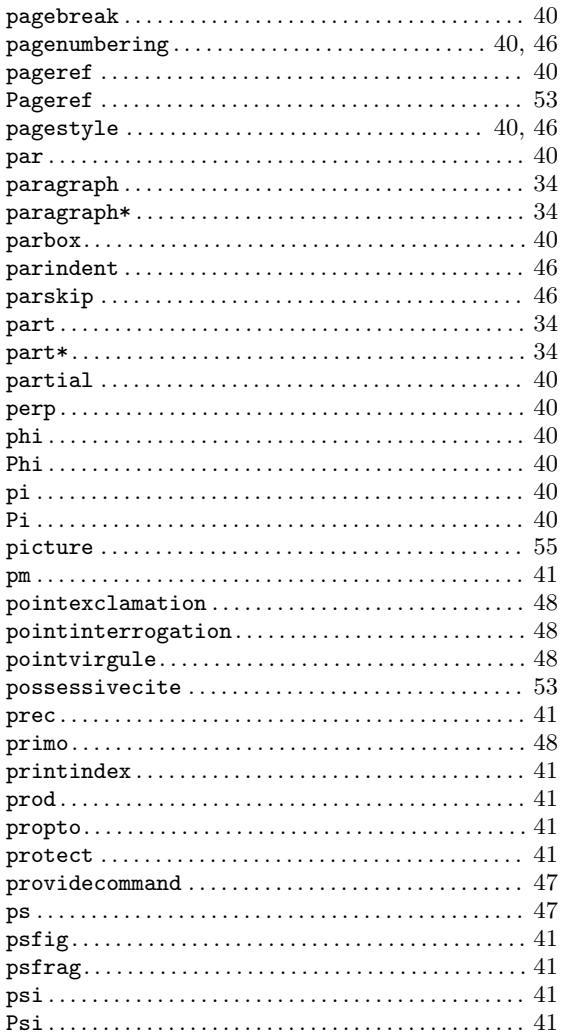

# $\bf Q$

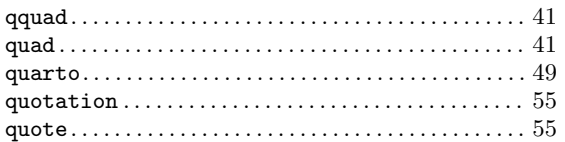

## $\mathbf R$

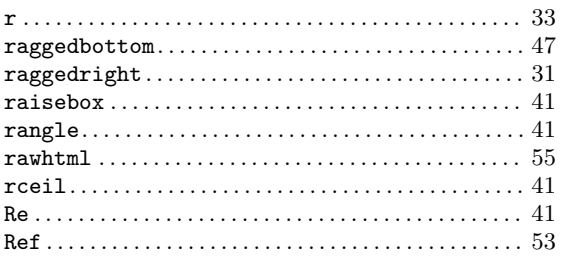

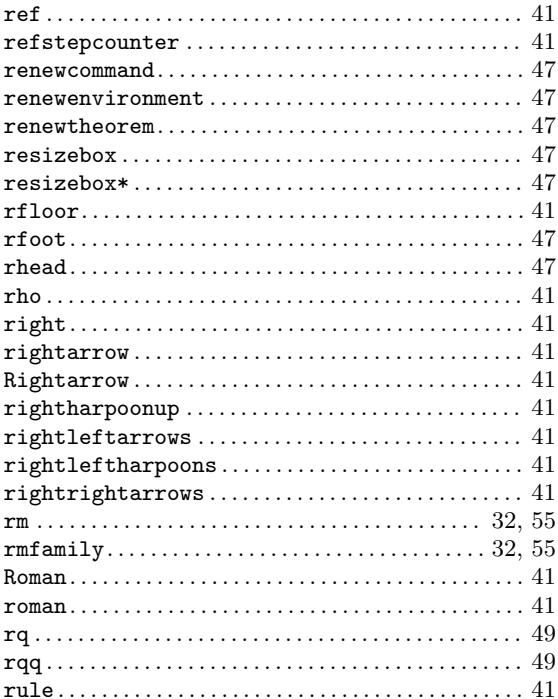

## $S$

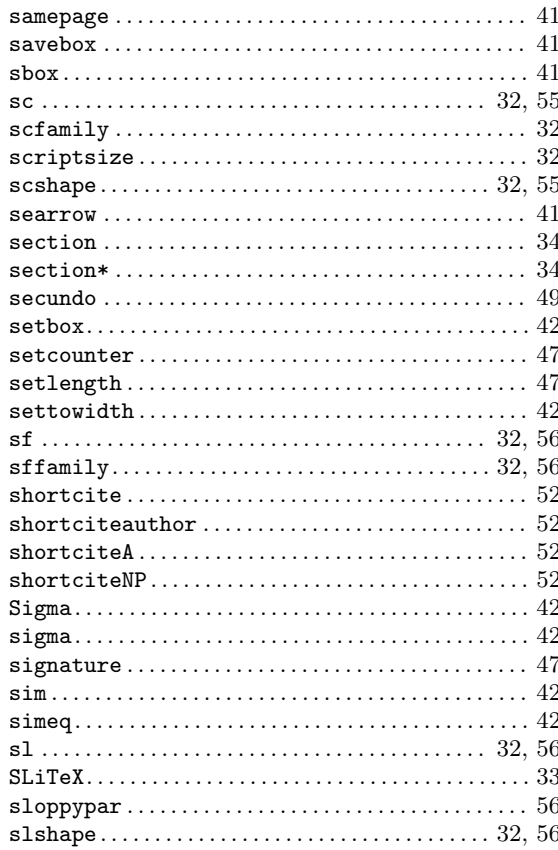

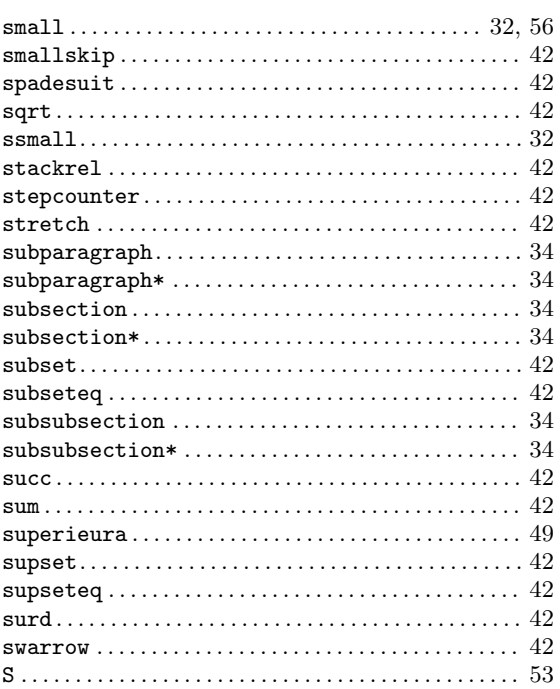

## $\mathbf T$

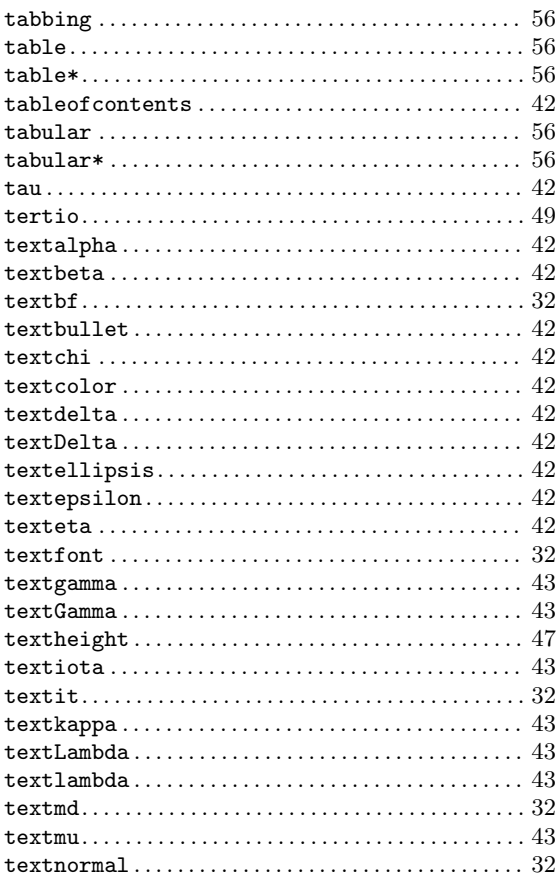

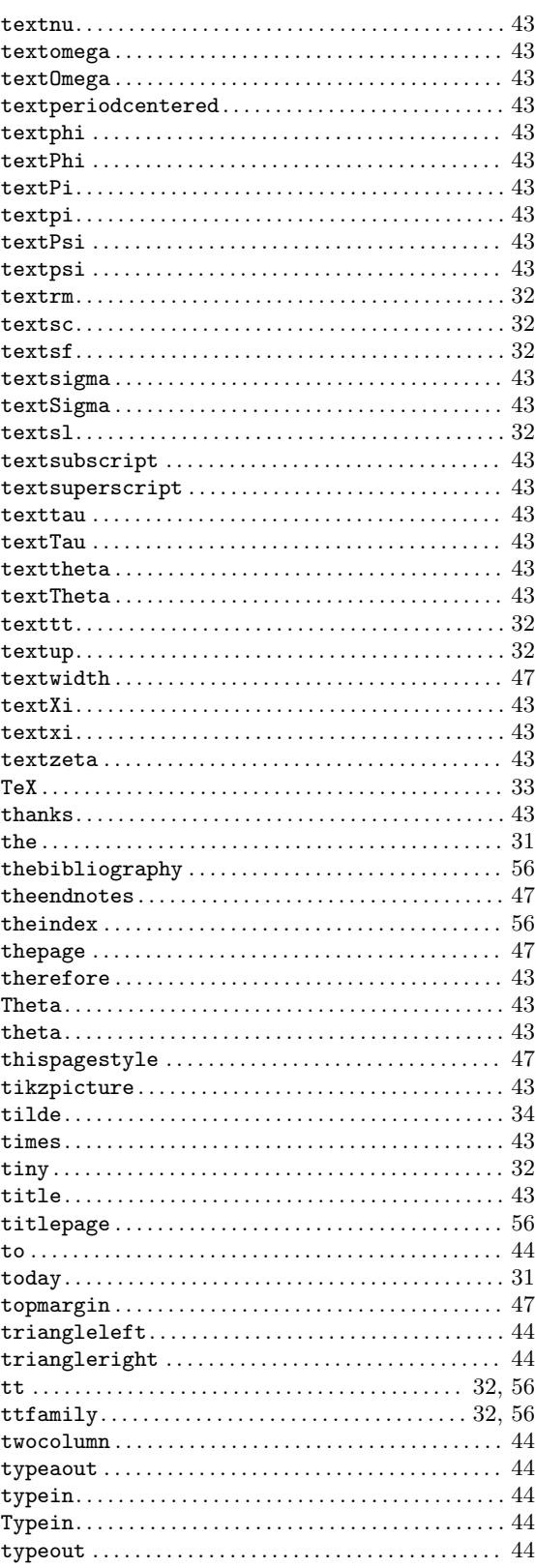

## $\mathbf{U}%$

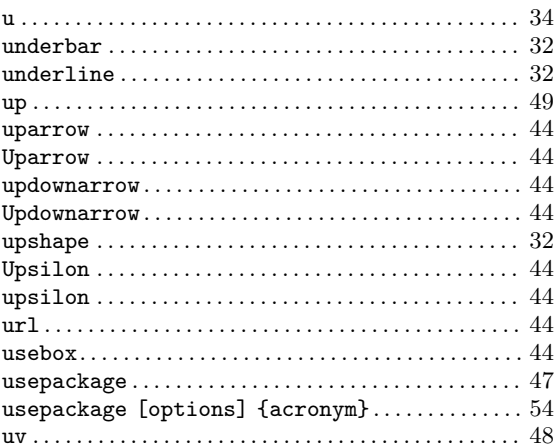

## $\mathbf{V}$

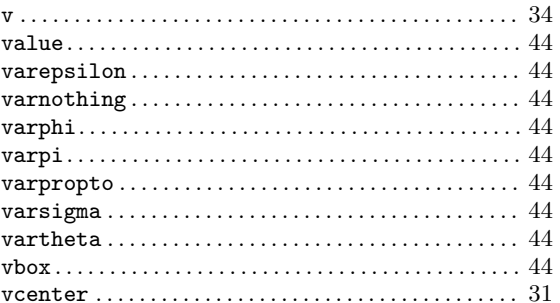

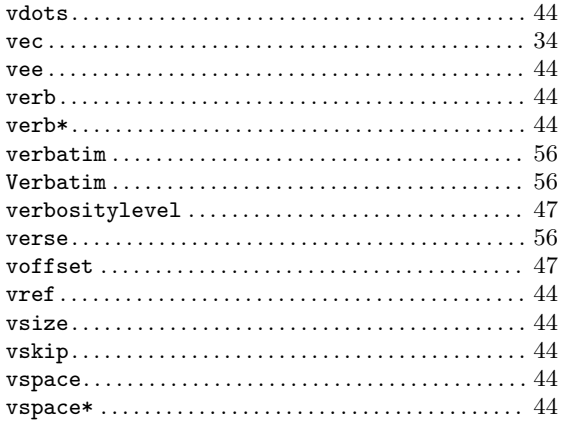

## $\mathbf W$

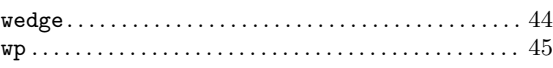

# $\mathbf X$

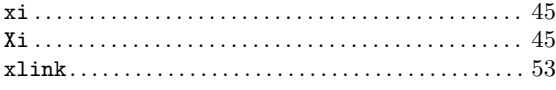

## $\mathbf{Z}$

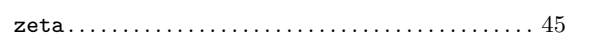

# <span id="page-66-0"></span>10 Concept Index

## $\%$

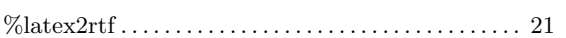

## $\mathbf A$

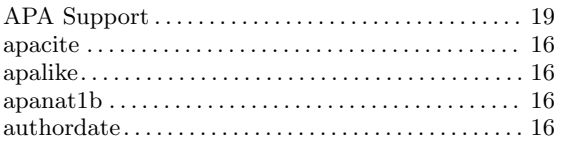

## $\label{eq:1} \mathbf{B}$

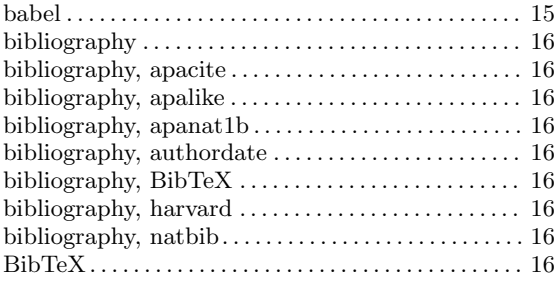

## $\mathbf C$

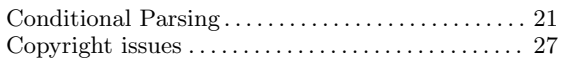

## $\mathbf{D}%$

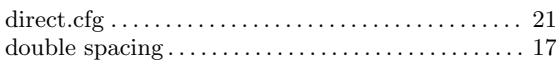

## ${\bf E}$

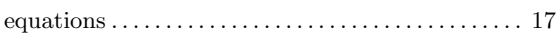

### $\mathbf F$

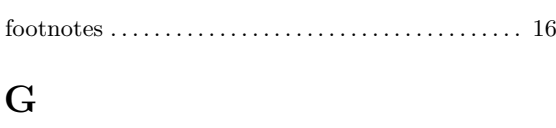

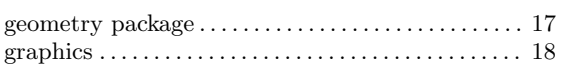

## $\boldsymbol{\mathrm{H}}%$

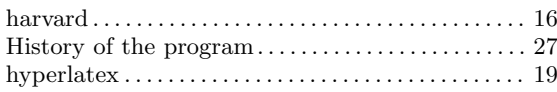

## $\mathbf I$

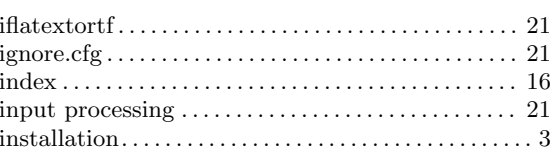

## $\mathbf L$

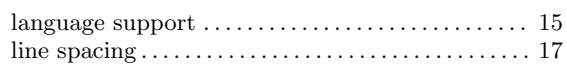

## $\mathbf{M}$

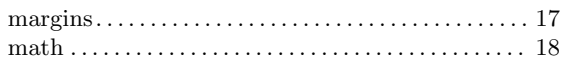

## $\overline{\mathbf{N}}$

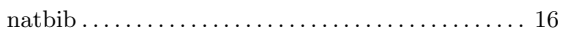

## ${\bf P}$

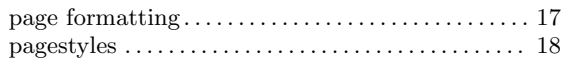

## $\mathbf R$

## ${\bf S}$

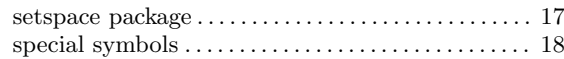

## $\mathbf T$

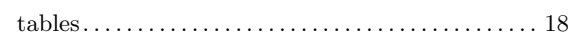

# Table of Contents

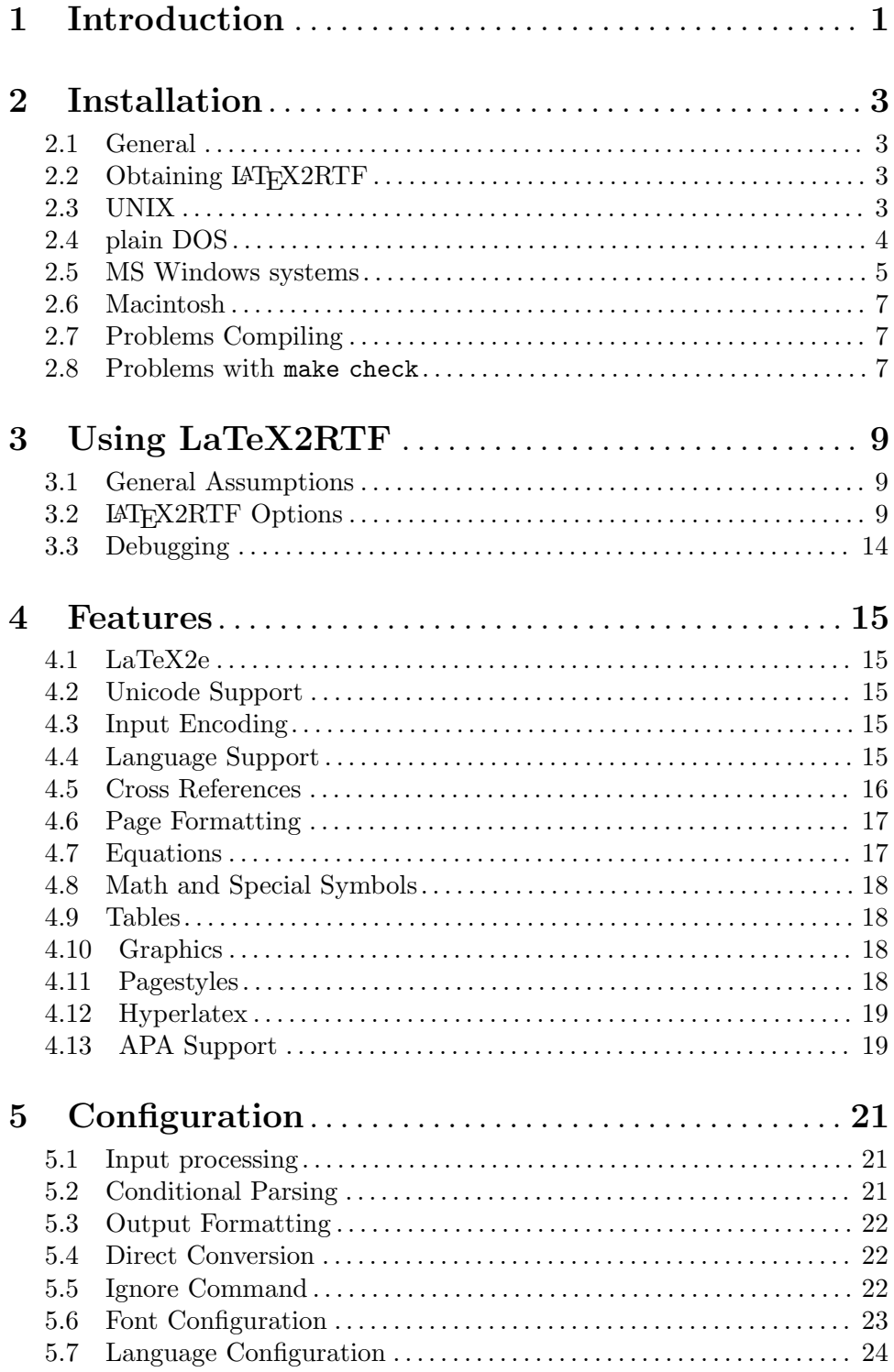

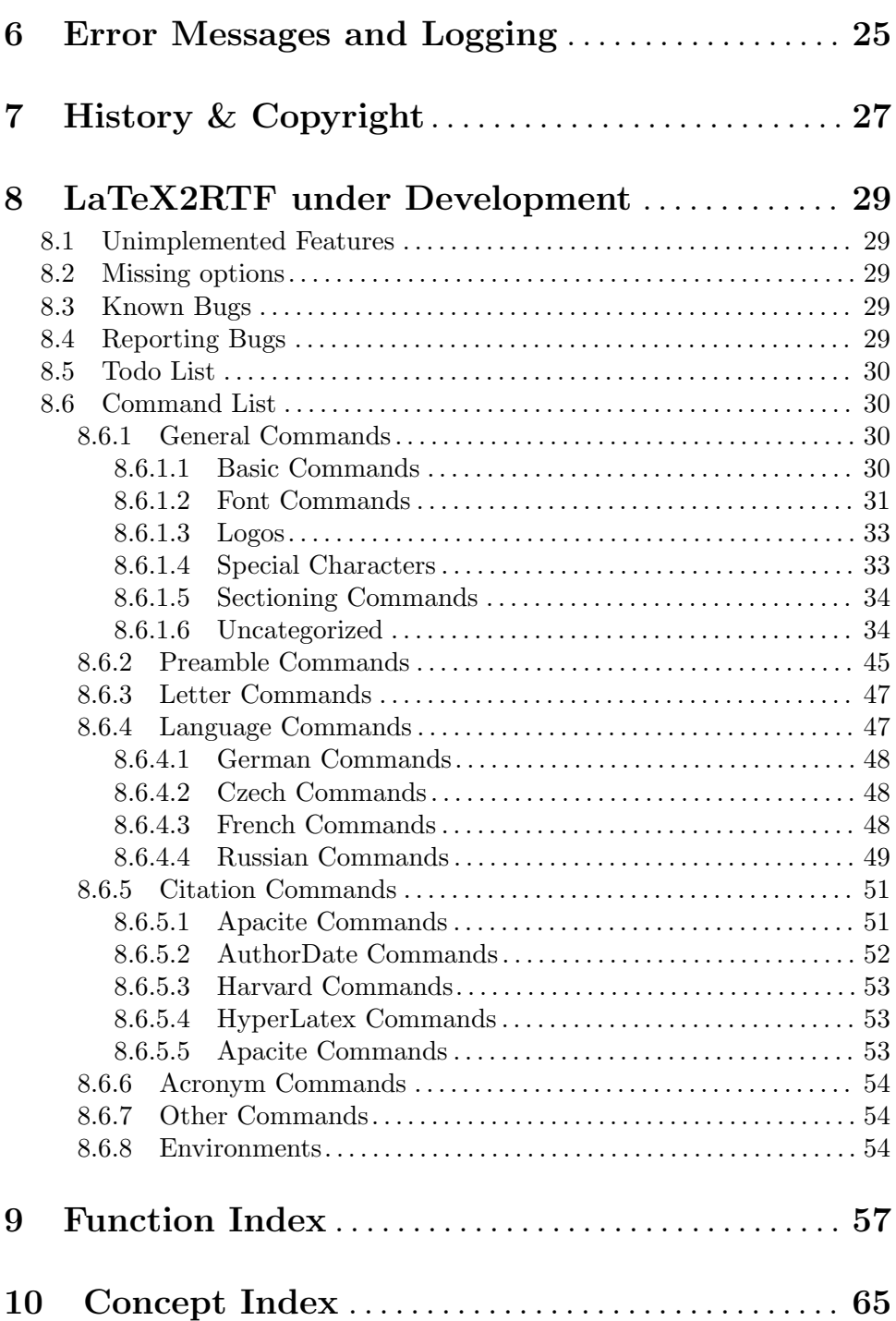